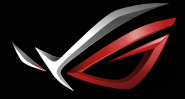

**REPUBLIC OF GRMERS** 

## Gaming HeadphonesRUF ESIRE

## GAMING IN-EAR HEADPHONES

## Quick Start Guide

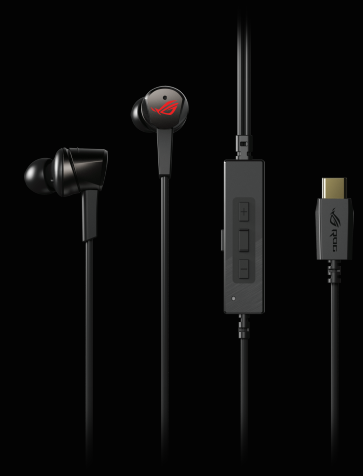

## Q15385 / First Edition / June 2019

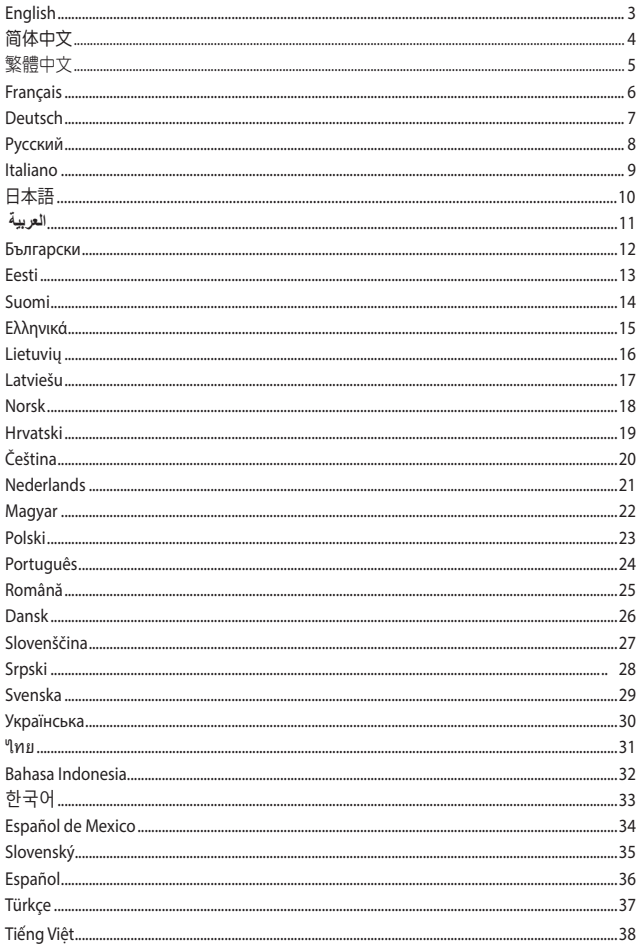

## <span id="page-2-0"></span>GAMING HEADPHONES **A** ROG Cetra GAMING in-ear HEADphoneS **A A**

#### **Package contents**

- 1 x ROG Cetra gaming in-ear headphones **A**
- 
- 3 x Ear fins in different sizes 1 x cord clip
- 3 x Silicon tips in different sizes  **1 x Quick Start Guide**

#### **System requirements A**

- Windows<sup>®</sup> 10 / Windows<sup>®</sup> 8.1 / Windows®
- Internet connection (for downloading optional software) **C**

#### **Product Overview**

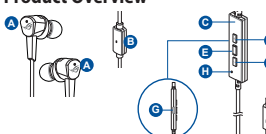

- **D** A. ROG logo with red lighting
- **B E F** B. In-line microphone
- **E.** In-line controller
- D. Volume up button
- **G** E. Multi-function button
- F. Volume down button
- **I** button G. Active Noise Cancellation (ANC)

**J**

- H. ANC status LED indicator
	- Static: ANC on (default mode)
	- Blinking: Ambient mode
	- Off: ANC off

**D**

**F**

**I**

- 1 x Carry case 1 x foam tips (one pair)<br>  $\overrightarrow{3}$  x Ear fins in different sizes<br>  $\overrightarrow{1}$  x cord clip
	-

• Type-C port

- I. USB Type-C connector
- J. Carry case

**K K L L L L** 

1 (1*9*) (19) <sub>no</sub> qoo qoo Hu

**K L**

- K. Foam tips (one pair) and silicon tips in 3 different sizes
- L. Custom ear fins

#### **D I Getting started**

#### **F H To set up your ROG Cetra gaming in-ear headphones:**

- 1. Connect the headphones to your device through the Type-C connector.
- 2. Download the Audio software from http://www.asus.com and then install it on your computer. protrusion

#### **I To install your ear fins:**

- 1. Identify the left or right ear fin by locating the protrusion on the left fin.
- 2. Ensure that the direction of the ear fin is aligned with that of the nozzle.
- 3. Install the ear fins from the back side of the headphones.

#### **To use the in-line controller:**

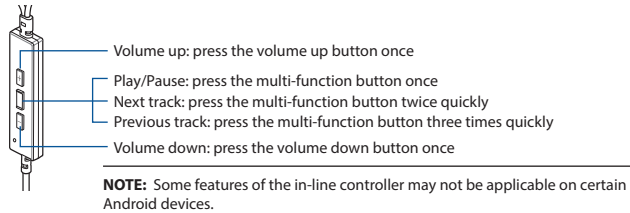

## <span id="page-3-0"></span>電競耳機 ROG Cetra 入耳式電競耳機 **A A**

包裝內容物

- ・ 1 x ROG Cetra 入耳式电竞耳机<br>・ 1 x 便携收纳盒
- 
- 3 x 不同尺寸的耳翼(2个为一组)
- 3× 不同尺寸的耳塞(2 个为一组 ) ・ 1× 快速使用指南
- 1 x 海绵耳塞(一对)<br>1 x 线夹
- 
- 

#### 系統需求

- Windows® 10 / Windows® 8.1 / Windows® 7 操作系统 Type-C 接口
- 网络连接 (用于下载选配软件)

產品概述

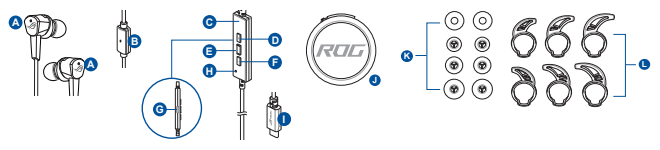

- A. 具红色灯光的 ROG Logo (G. 主动降噪(ANC)按钮<br>C. 你怎么不
- **B H** B. 線控麥克風
- C. 線控
- **G** D. 音量增大按鈕
- E. 多功能按鈕
- **C** F. 音量減小按鈕
- **I** H. ANC 狀態 LED 指示燈 • 靜止:ANC 已開啟 (默認模式)
	- 闪烁: 环境模式
	- 熄灭: ANC 已关闭
	-
- I. USB Type-C 接头
- J. 便攜收納盒
- K. 海綿耳塞(一對)和 3 種不同尺寸的耳塞 (2个为一组)
- L. 自定义耳翼

## **D E** 開始設置

**F H** 設置您的 ROG Cetra 入耳式電競耳機:

- 1. 诵过 Type-C 接头将您的耳机连接至设备。
- 2. 请至 http://www.asus.com.cn 下载音频软件然后在电脑上进行安装。

#### 安裝耳翼:

- 1. 通过找到左耳翼的突起物来辨别左右耳翼。
- 2. 确认耳翼的方向与耳机导管的方向相同。
- 3. 将耳翼从耳机的背部进行安装。

#### 使用線控:

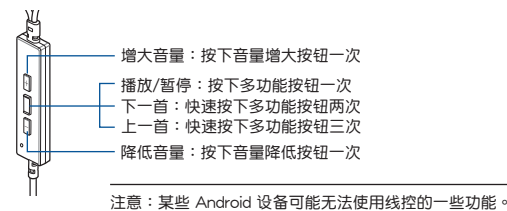

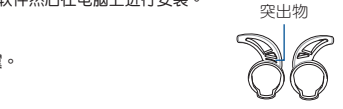

## <span id="page-4-0"></span>電競耳機

## ー<del>……</del><br>ROG CETRA 入耳式電競耳機

#### 包裝內容物

- ^ ^ x ROG Cetra 入耳式電競耳機<br>・ ↑ x 便攜收納盒
- 
- • 3 x 不同尺寸的耳翼(2 個為一組) 1 x 線夾
- • 3 x 不同尺寸的耳塞(2 個為一組) 1 x 快速使用指南 **A**

#### 系統需求

- • Windows® 10 / Windows® 8.1 / Windows® 7 作業系統• Type-C 連接埠 **B A**
- • 網路連線(用於下載選配軟體)
- $1 \times \mathfrak{R}$ 棉耳塞 $(-\mathfrak{B})$
- 

**K L**

**J**

**I** H. ANC 狀態 LED 指示燈

 • 靜止:ANC 已開啟 (預設模式) • 閃爍:環境模式 • 熄滅:ANC 已關閉

- 
- 
- 
- -

產品概述

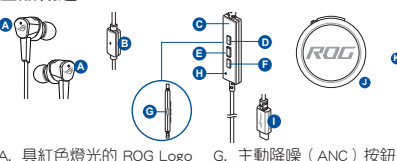

- **D E** A. 具紅色燈光的 ROG Logo
- **B H** B. 線控麥克風
- C. 線控
- **G** D. 音量增大按鈕
- E. 多功能按鈕
- F. 音量減小按鈕
- **D** 開始設定

## **E F H** 設定您的 ROG Cetra 入耳式電競耳機:

- 1. 透過 Type-C 接頭將您的耳機連接至裝置。
- 2. 請至 http://www.asus.com/tw 下載音效軟體然後在電腦上進行安裝。

#### 安裝耳翼:

- **I** 1. 透過找到左耳翼的突起物來辨別左右耳翼。
- 2. 確認耳翼的方向與耳機導管的方向相同。
- 3. 將耳翼從耳機的背部進行安裝。

#### 使用線控:

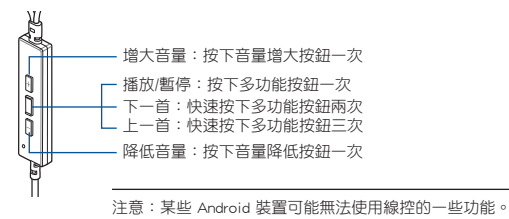

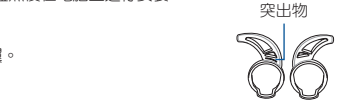

I. USB Type-C 接頭 J. 便攜收納盒 K. 泡棉耳塞(一對)和 3 種不同尺寸的耳塞 (2 個為一組) L. 客製化耳翼

8 – 22 – 22 – 22 – 2

繁體中文

## <span id="page-5-0"></span>CASQUE DE JEU **A** Casque intra-auriculaire de jeu ROG **A CETRA**

#### **Contenu de la boîte**

- 1 x Casque intra-auriculaire de jeu ROG Cetra **A**
- 
- 3 x Tours d'oreille de différentes tailles 1 x Attache pour cordon
- 3 x Fours a oreme de différentes tailles<br>• 3 x Embouts en silicone de différentes tailles 1 x Guide de démarrage rapide

### **Configuration requise A**

- Windows® 10 / Windows® 8.1 / Windows® 7 **•** Port Type-C
- 1 x Étui de transport  **1 x Embouts en mousse (une paire)**<br>3 x Tours d'oreille de différentes tailles  **1 x** Attache pour cordon
	-
	-
- 
- Connexion internet (pour le téléchargement de logiciels optionnels) **C**

**D**

**F**

**I**

### **Présentation du produit**

A. Logo ROG avec éclairage rouge B. Micro en ligne **B H** C. Contrôleur en ligne **G** D. Bouton Volume + E. Bouton multifonction

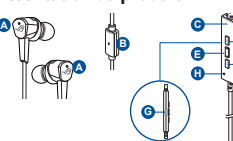

- G. Bouton de réduction de bruit active (ANC) **I**
- H. Indicateur LED de statut ANC • Fixe : ANC activé (mode par défaut)
	- Clignotant : Mode ambiant
	- Éteint : ANC désactivé

1 (1*9*) (1*9*) <sub>no</sub> qoo qoo  $\Box$ 

**K L**

- I. Connecteur USB Type-C
- J. Étui de transport
- K. Embouts en mousse (une paire) et embouts en silicone de 3 tailles différentes
- L. Tours d'oreille personnalisés

## F. Bouton Volume -**Mise en route E F**

## **Pour configurer votre casque intra-auriculaire de jeu ROG Cetra : H**

- 1. Connectez le casques à votre appareil via le connecteur Type-C.
- 2. Téléchargez et installez le logiciel Audio sur votre ordinateur à partir du site http://www.asus.com.

#### **Pour installer vos oreillettes :**

- 1. Distinguez les oreillettes gauche et droite grâce à l'excroissance de **III A** l'oreillette gauche.
- 2. Veillez à ce que la direction de l'oreillette soit alignée avec celle de l'embout.
- 3. Installez les oreillettes par l'arrière des écouteurs.

## **Pour utiliser la commande sur le fil :**

Volume plus : appuyez une fois sur le bouton pour augmenter le volume

- Lecture / Pause : appuyez une fois sur le bouton multifonction
- Morceau suivant : appuyez deux fois rapidement sur le bouton multifonction
- Morceau précédent : appuyez trois fois rapidement sur le bouton multifonction Volume moins : appuyez une fois sur le bouton pour diminuer le volume

**REMARQUE :** Certaines fonctionnalités de la commande sur le fil peuvent ne pas être disponibles sur certains appareils Android.

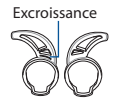

## <span id="page-6-0"></span>**GAMING-KOPFHÖRER A ROG Cetra GAMING In-Ear-Kopfhörer A**

#### **Verpackungsinhalt**

- 1 x ROG Cetra Gaming In-Ear-Kopfhörer
- 
- 1 x Aufbewahrungsetui 1 x Schaumstoffüberzüge (ein Paar) • 3 x Ohrhörerflügel in verschiedenen Größen • 1 x Kabelclip **A**
- 3 x Silikonaufsätze in verschiedenen Größen 1 x Schnellstartanleitung

#### **Systemvoraussetzungen A**

- Windows 10 / Windows 8.1 / Windows 7 Typ-C-Anschluss
- Internetverbindung (für optionale Software-Downloads) **C**

#### **Produktübersicht**

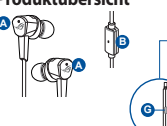

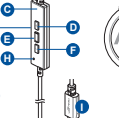

**J**

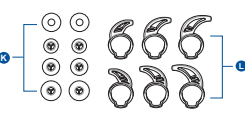

- **B H** Beleuchtung **D E** A. ROG-Logo mit roter
- B. In-Line-Mikrofon
- C. In-Line-Controller
- **G** D. Lauter-Taste
- E. Multifunktionstaste
- **C** F. Leiser-Taste

#### **I** Geräuschunterdrückung (ANC) G. Taste zur aktiven

- H. LED-Anzeige für den ANC-Status
	- Statisch: ANC ist eingeschaltet (Standardmodus)
	- Blinkt: Umgebungsmodus
	- Aus: ANC ist ausgeschaltet
- I. USB Typ-C-Anschluss
- J. Aufbewahrungsetui
- K. Schaumstoffüberzüge (ein Paar) und Silikonaufsätze in drei verschiedenen Größen
- L. Individuell anpassbare **Ohrhörerflügel**

## **E F Erste Schritte**

## **H So richten Sie Ihren ROG Cetra Gaming In-Ear-Kopfhörer ein:**

- 1. Schließen Sie den Kopfhörer über den Typ-C-Anschluss an Ihr Gerät an.
- 2. Laden Sie die Audio-Software unter http://www.asus.com herunter und installieren Sie sie dann auf Ihrem Computer.

#### **I So bringen Sie Ihre Ohrhörerflügel an:**

- 1. Unterscheiden Sie den linken vom rechten Ohrhörerflügel, indem Sie die Ausbuchtung auf dem linken Flügel ausfindig machen. Ausbuchtung
- 2. Achten Sie darauf, die Ohrhörerflügel in der korrekten Ausrichtung anzubringen.
- 3. Befestigen Sie die Ohrhörerflügel über die Rückseite der Ohrhörer.

#### **So verwenden Sie den In-Line-Controller:**

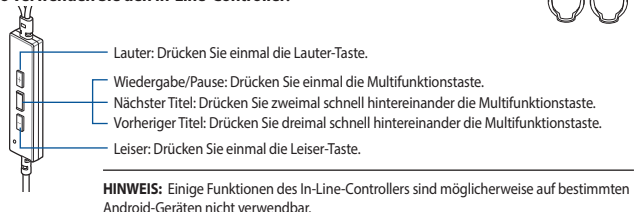

## <span id="page-7-0"></span>ИГРОВЫЕ НАУШНИКИ-ВКЛАДЫШИ **A** ROG Cetra

#### **Комплект поставки**

- Наушники-вкладыши ROG Cetra
- 
- 3 ушных вкладыша разных размеров
- Чехол Насадка из пеноматериала (одна пара)
	- Клипса для провода
- 3 силиконовых насадки разных размеров Краткое руководство **A**

#### **Системные требования A**

- Windows 10 / Windows 8.1 / Windows 7 РазъемType-C
- 
- Подключение к сети Интернет (для загрузки дополнительного программного обеспечения) **C**

#### **Обзор продукта**

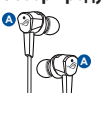

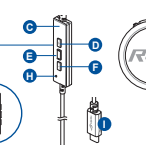

- **B H** подсветкой **D E** A. Логотип ROG с красной
- B. Встроенный микрофон
- **G** C. Встроенный контроллер
- D. Кнопка увеличения громкости
- **C** E. Многофункциональная кнопка
- F. Кнопка уменьшения громкости
- **I** G. Кнопка активного шумоподавления (ANC)
- H. Индикатор состояния ANC • Горит: ANC включена (по умолчанию)
	- Мигает: режим внешнего звука
	- Выключен: ANC выключена

I. Разъем USB Type-C

1 (0) (0) **. . . . . . 14** 

8 – 22 – 22 – 22 – 2

- Чехол для переноски
- K. Насадка из пеноматериала (одна пара) и силиконовые насадки 3-х разных размеров

выступ

L. Сменные ушные вкладыши

## **F H Начало работы**

#### **Для использования наушников:**

- 1. Подключите наушники к устройству с помощью разъема Type-C.
- 2. Скачайте программное обеспечение с http://www .asus.com и установите его на Ваш компьютер.

#### **I Для установки ушных вкладышей:**

- 1. Определите левый или правый вкладыши. На левом вкладыше имеется выступ.
- 2. Совместите ушные вкладыши с наушниками.
- 3. Установите вкладыши с тыловой стороны наушников.

#### **Использование встроенного контроллера:**

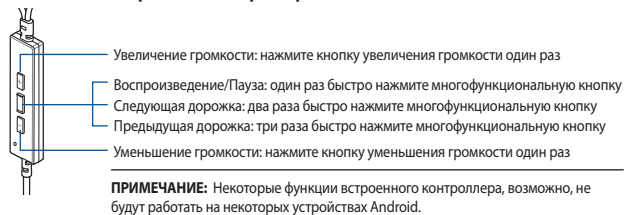

## Auricolari gaming intraurali ROG Cetra 9

## <span id="page-8-0"></span>AURICOLARI GAMING Auricolari gaming intraurali ROG Cetra **A**

#### **Contenuto della confezione**

- 1 x Auricolari gaming intraurali ROG Cetra<br>1 x Astuccio per il trasporto
- 
- 3 x Pinne auricolari in dimensioni diverse 1 x Fermacavo<br>3 x Cuscinetti in silicone in dimensioni diverse 1 x Guida rapida
- 3 x Cuscinetti in silicone in dimensioni diverse<br>• 1 x Guida rapida

#### **Requisiti di sistema A**

- Windows® 10 / Windows® 8.1 / Windows® 7 Porta di tipo C **B**
- Connessione ad Internet (per il download di software opzionale) **C**

**C E**

**H**

**H**

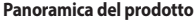

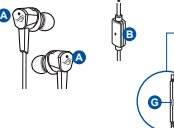

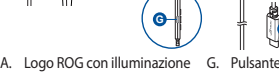

- 
- **B H** B. Microfono in linea
- C. Controller in linea
- **G** D. Pulsante volume +
- E. Pulsante multifunzione
- **C** F. Pulsante volume -
- **I** rumore (ANC) G. Pulsante di cancellazione attiva del

**J**

H. Indicatore LED stato ANC

**F**

**I**

- Statico: ANC attiva (predefinito)
- Lampeggiante: modalità Ambiente
- Spento: ANC disattiva
- 1 x Cuscinetti in schiuma (una coppia)<br>• 1 x Fermacavo
- 
- 

I. Connettore USB di tipo C

1 (0) (0) **by a compact of**  $\mathbb{C}$ 

8 – 22 – 22 – 22 – 2

- J. Astuccio per il trasporto
- K. Cuscinetti in schiuma (una coppia) e cuscinetti in silicone in 3 dimensioni diverse
- L. Pinne auricolari personalizzate

Protuberanza

**E F Per iniziare**

rossa

## **H Per installare gli auricolari gaming intraurali ROG Cetra:**

- 1. Collegate gli auricolari al vostro dispositivo tramite il connettore di tipo C.
- 2. Scaricate il software Audio da http://www.asus.com quindi installatelo sul vostro computer.

#### **Per installare le pinne auricolari:**

- 1. Identificate la pinna sinistra e destra localizzando la protuberanza sulla pinna sinistra.  $\Box$
- 2. Assicuratevi che la pinna auricolare sia allineata alla direzione dell'ugello.
- 3. Installate le pinne auricolari partendo dal retro degli auricolari.

#### **Per usare il controller in linea:**

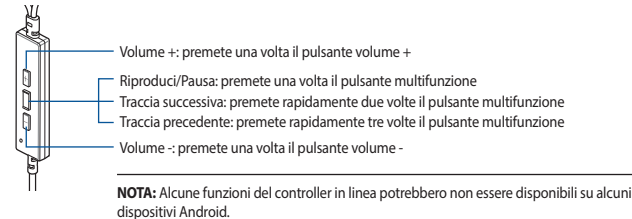

## <span id="page-9-0"></span>GAMING HEADPHONES **A** ROG Cetra GAMING in-ear HEADphoneS **A A**

#### **パッケージ内容**

日 本 語

- ヘッドホン本体×1<br>キャリーケース×1
- 
- イヤーフィン×3セット(各サイズ2個) コードクリップ×1
- イヤーチップ×3セット(各サイズ2個) クイックスタートガイド×1 **A**

## **システム要件**

- → **A** → <del>A ≤ IT</del><br>• Windows° 10 / Windows° 8.1 / Windows°
- インターネット接続(ソフトウェアインストール用) **C**
- フォームチップ×1セット(2個)<br>• コードクリップ×1
- 

G. ANC (Active Noise Cancellation)Ⅰ. USB Type-C™ コネクター

• 1つ以上の空き USB Type-C™ ポート

**機能**

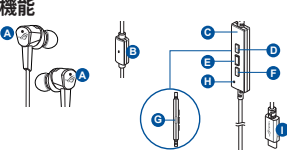

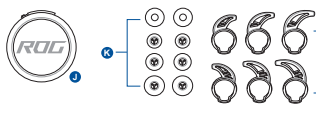

$$
\begin{array}{c}\n\cdot & \circ & \circ & \circ \\
\circ & \circ & \circ & \circ \\
\circ & \circ & \circ & \circ\n\end{array}
$$

J. キャリーケース K. フォームチップ(1サイズ) イヤーチップ(3サイズ)

L. イヤーフィン

- **D E** A. ROG ロゴ(赤点灯)
- B. マイク
- в. ヽ<sup>ィ</sup>ッ<br>С. コントローラー
- **G** D. 音量調整ボタン(⬆) E. マルチファンクションボタン
- 
- F. 音量調整ボタン(⬇)
- **D 使用の手引き E**

#### **F H セットアップ**

1. USB Type-C™ コネクターで、お使いのシステムに本製品を接続します。

**I** ボタン

H. ANC ステータスLED • 点灯:ANCオン • 点滅: アンビエントモード • 消灯: ANCオフ

2. PCでご利用の場合は、ウェブサイトからオーディオソフトウェアをダウンロードしインストール します。(http://www.asus.com)

### **イヤーフィンを取り付ける**

- 1. イヤーフィンの左右を確認します。左耳用のイヤーフィンには目印の突起が あります。
- 2. ヘッドホンの後ろ側(ロゴ側)からイヤーフィンを装着します。

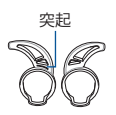

### **コントローラーを使用する <sup>K</sup> <sup>L</sup>**

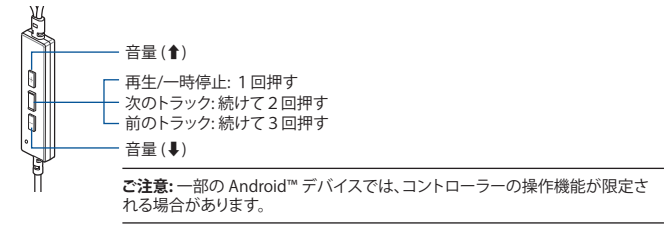

<span id="page-10-0"></span>**محتويات العبوة**  • 1 x **سماعات الرأس المدمجة باألذن لأللعاب** Cetra ROG • 1× حقيبة حمل • 1 x أطراف أسفنجية )زوج واحد( • 3 x حلقات لألذن بأحجام مختلفة • 1 x مشبك للسلك • 3 x أطراف سيليكون بأحجام مختلفة • 1 x دليل تشغيل سريع **متطلبات النظام** Type-C منفذ • Windows® 10 / Windows® 8.1 / Windows® 7 • • اتصال باإلنترنت )لتنزيل البرامج االختيارية( **نظرة عامة على المنتج سماعات الرأس لأللعاب سماعات الرأس المدمجة باألذن لأللعاب** Cetra ROG **A B A** Type-C USB من موصل ِّ .I J. حقيبة حمل K. أطراف رخوة )زوج واحد( وأطراف سيليكون بـ 3 أحجام مختلفة L. حلقات أذن مخصصة **K L A C D E F G H B D E F K L B I A H** A. شعار ROG بإضاءة حمراء B. ميكروفون مدمج بالسلك C. متحكم مدمج بالسلك D. زر رفع الصوت E. زر الوظائف المتعددة F. زر خفض الصوت G. زر اإللغاء الفعال للتشويش )ANC) H. مؤشر LED لعرض حالة ANC • ثابت: اإللغاء الفعال للتشويش )ANC )قيد التشغيل )الوضع االفتراضي( • وامض: وضع البيئة المحيطة • متوقف: اإللغاء الفعال للتشويش )ANC ) **لضبط سماعات الرأس المدمجة باألذن لأللعاب Cetra ROG: البدء** متوقف .1 وصل سماعات الرأس بجهازك من خالل منفذ C-Type. .2 قم بتنزيل برنامج الصوتي من com.asus.www://http ثم قم بتثبيته على حاسوبك. **لتركيب زعانف األذن:** 1 ِّ . عرف زعنفة األذن اليسرى أو اليمنى من خالل تحديد مكان البروز الموجود على الزعنفة اليسرى. 2 ٍ . تأكد من أن اتجاه زعنفة األذن مواز التجاه الفتحة. 3 ّ . ركِب زعانف األذن من الجانب الخلفي لسماعات الرأس. **K L** بروز **الستخدام المتحكم المدمج بالسلك:**

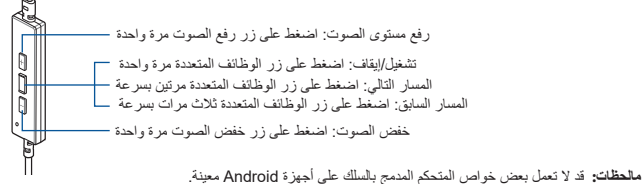

**العربية**

#### <span id="page-11-0"></span>**ГЕЙМЪРСКИ СЛУШАЛКИ A ГЕЙМЪРСКИ СЛУШАЛКИ ROG CETRA ЗА ПОСТАВЯНЕ В УШИТЕ A**

#### **Съдържание на пакета**

- 1 бр. Геймърски слушалки ROG Cetra за поставяне в ушите **A**
- 
- 3 бр. Скоби за уши с различни размери 1 бр. Щипка за кабелите
- 1 бр. Калъф за транспортиране 1 бр. Накрайник от пяна (един чифт)
	-
- 3 бр. Силиконови накрайници за ушите с различни размери **B**
- 1 бр. Ръководство за бърз старт **A**

**B**

#### **Системни изисквания A**

- Windows<sup>®</sup> 10 / Windows<sup>®</sup> 8.1 / Windows<sup>®</sup> 7 **•** Type-C порт
- Интернет връзка (за изтегляне на допълнителен софтуер) **C**

#### **Общ преглед на продукта**

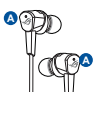

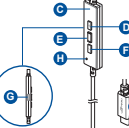

- A. Лого на ROG с червена **D** светлина **E**
- B. In-line микрофон **B H**
- C. In-line контролер
- D. Бутон за усилване на звука
- E. Мултифункционален бутон
- F. Бутон за намаляване на звука
- G. Бутон Active Noise Cancellation (ANC) **I**
- H. LED индикатор на състоянието на ANC
	- Статично: ANC вкл. (режим по подразбиране)
	- Мигащо: Режим

**J**

## I. Конектор USB Type-C

1 (1*9*) (19) <sub>no</sub> qoo qoo Hu

8 <del>1</del> 2 2  $\rightarrow$  2 2 2 2

- J. Калъф за транспортиране
- K. Накрайници от пяна (един чифт) и силиконови накрайници в три различни размера
- L. Персонализирани скоби за уши

## **D E F Първи стъпки**

#### Обкръжение • Изкл.: ANC изкл. **H За да настроите геймърски слушалки ROG Cetra за поставяне в ушите:**

- 1. Свържете слушалки към вашето устройство чрез конектор type-C.
- 2. Изтеглете софтуера Звук от http://www.asus.com, след което го инсталирайте на Вашия компютър.

#### **I Поставяне на скобите за уши:**

- 1. Определете коя скоба е за ляво ухо и коя за дясно, като откриете издутината на скобата за лявото ухо. **K K L**
- 2. Уверете се, че посоката на скобата отговаря на посоката на дюзата.
- 3. Поставете скобата откъм задната страна на слушалките.

#### **Използване на in-line контролер**

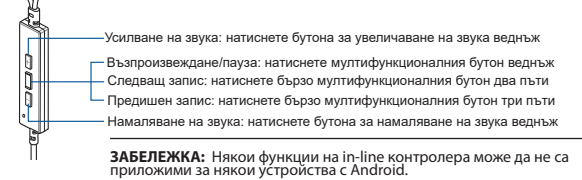

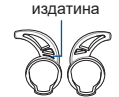

<span id="page-12-0"></span>**MÄNGUKÕRVAKLAPID KÕRVSISESED MÄNGU-A KÕRVAKUULARID ROG CETRA A A**

#### **Pakendi sisu**

- Kõrvsisesed mängukõrvakuularid ROG Cetra, 1 tk **A**
- 
- 
- Kõrvasisene kuular, 3 tk Pael, 1 tk • Slikoonotsakud, erinevad mõõdud, 3 tk **• Kasutusjuhend**, 1 tk

### **Nõuded süsteemile A**

- Windows® 10 / Windows® 8.1 / Windows® 7 C-tüübi port **B**
- Internetiühendus (lisatarkvara allalaadimiseks) **C**

#### **Toote ülevaade**

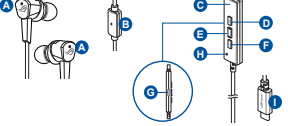

- A. ROG logo punase valgustusega
- B. Võrgu mikrofon **B H**
- C. Võrgu juhtseade
- D. Helitugevuse suurendamise nupp **G**
- E. Multifunktsionaalne nupp
- F. Helitugevuse vähendamise nupp
- Paun, 1 tk Vahtkummotsakud, 1 tk (üks paar)
	-
	-
	-

G. Aktiivheli tühistamise (ANC)

**J**

- nupp H. ANC oleku LED-näidik
	- Püsiv: ANC on sees
		- (vaikerežiim)
		- Vilgub: Ümbritsev režiim
		- Välja lülitatud: ANC väljas
- I. USB-tüüp C liitmik
- J. Paun

1 (0) (0) **by a compact of**  $\mathbb{C}$ 

8 – 22 – 22 – 22 – 2

- K. Vahtkummotsakud (üks paar) ja silikoonkummist otsakud 3 mõõdus
- L. Kasutaja kõrvakuularid

## **Alustamine D E**

f ß

## **Kõrvsisesed mängukõrvakuularid ROG Cetra alghäälestamiseks tehke järgmist: F H**

- 1. Ühendage kõrvaklapid oma seadmega C-tüüpi liitmikuga.
- 2. Kodulehelt http://www.asus.com laadige oma arvutisse alla Heli tarkvara.

#### **Kõrvaribide paigaldamine kuularile:**

- 1. Tehke kindlaks vasak- ja parempoolne kõrvaribi vasakpoolsel kõrvaribil  $\otimes$ on väljaulatuv osa.
- 2. Seadke kõrvaribi kuulari otsaku suhtes õigesse suunda.
- 3. Paigaldage kõrvaribid kuularite külge tagantpoolt.

#### **Võrgu juhtseadme kasutamine:**

Helivaljuse tõstmine – vajutage helivaljuse tõstmise nupule üks kord

Esitamine/Paus – vajutage multifunktsionaalsele nupule üks kord

Järgmine rada – vajutage multifunktsionaalsele nupule kiiresti kaks korda Eelmine rada – vajutage multifunktsionaalsele nupule kiiresti kolm korda

Helivaljuse langetamine – vajutage helivaljuse langetamise nupule üks kord

**MÄRKUS:** Mõnedel Android-seadmetel ei pruugi võrgu juhtseadme mõned funktsioonid olla kasutatavad.

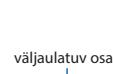

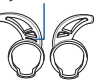

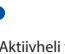

## <span id="page-13-0"></span>**PELIKUULOKKEET A ROG CETRA KORVANSISÄISET A PELIKUULOKKEET A**

#### **Pakkauksen sisältö**

- 1 x ROG Cetra korvansisäiset pelikuulokkeet **A**
- 
- 3 x Erikokoiset korvasangat
- 3 x Erikokoiset silikonikärjet 1 x Pikaopas **A**

#### **Järjestelmävaatimukset A**

- Windows® 10 / Windows® 8.1 / Windows® 7 **•** Type-C-portti
- Internet-yhteys (valinnaisen ohjelmiston lataamista varten) **C**

#### **Tuotteen yleiskatsaus**

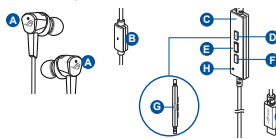

- A. ROG-logo ja punainen valo **D**
- B. Rivimikrofoni **B E**
- u. Huvinnki ol<br>C. Riviohjain
- D. Äänenvoimakkuus ylös -painike **G**
- E. Monitoimipainikkeet
- F. Äänenvoimakkuus alas -painike
- G. Aktiivinen melunvaimennus (ANC) -painike
- H. ANC-tilan LED-merkkivalo • Staattinen: ANC päällä
	- (Oletustila) • Vilkkuva: Ympäristötila
	- Pois: ANC pois
		-
- 1 x Kantokotelo 1 x Vaahtomuovikärjet (yksi pari)
	-
	- - 1 (1*9*) (1*9*) <sub>no</sub> so so so t **K L**
			- USB Type-C -liitäntä
			- J. Kantokotelo
			- K. Vaahtomuovikärjet (yksi pari) ja silikonikärjet 3 eri kokoa
			- L. Mukautetut korvasangat

## **Näin pääset alkuun D E I**

## **ROG Cetra korvansisäiset pelikuulokkeet asentaminen: F H**

- 1. Liitä kuulokkeet laitteeseesi type-C-liittimellä.
- 2. Lataa Audio -ohjelmisto osoitteesta http://www.asus.com ja asenna se tietokoneeseen.

**I**

#### **Korvasankojen asennus:**

- 1. Yksilöi vasen ja oikea korvasanka paikantamalla vasemman sangan **III** ulkonema.
- 2. Varmista, että korvasangan suunta on kohdistettu nenän kanssa.
- 3. Asenna korvasangat kuulokkeiden taustapuolelta.

#### **In-line-ohjainten käyttö:**

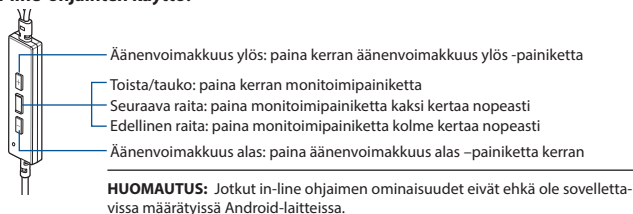

Ulkonema

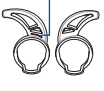

## <span id="page-14-0"></span>**ΑΚΟΥΣΤΙΚΑ GAMING ΑΚΟΥΣΤΙΚΑ ΠΑΙΧΝΙΔΙΟΥ ROG CETRA A**

**D**

**F**

**I**

## **Περιεχόμενο συσκευασίας**

- 1 x Ακουστικά παιχνιδιού ROG Cetra
- 
- 3 x Ακουστικά σε διάφορα μεγέθη 1 x Κλιπ καλωδίου **A**
- 3 x Καλύμματα σιλικόνης σε διάφορα μεγέθη 1 x Εγχειρίδιο γρήγορης εκκίνησης

## **Απαιτήσεις συστήματος A**

- Windows® 10 / Windows® 8.1 / Windows® 7 Θύρα Type-C
- Σύνδεση στο διαδίκτυο (για τη λήψη προαιρετικού λογισμικού) **C**

**H**

### **Επισκόπηση προϊόντος**

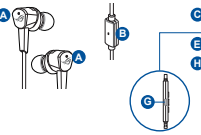

- A. Λογότυπο ROG με κόκκινο **D** κεραυνό **E**
- B. Εσωτερικό μικρόφωνο **B H**
- C. Εσωτερικός ελεγκτής
- D. Κουμπί αύξησης έντασης ήχου **G**
- E. Κουμπί πολλαπλών λειτουργιών
- F. Κουμπί μείωσης έντασης ήχου **C**
- G. Κουμπί ενεργής ακύρωσης θορύβου (ANC)

**J**

- H. Ένδειξη LED κατάστασης ANC K. Αφρώδη καλύμματα • Αναμμένη: ANC ενεργό
	- (προεπιλεγμένη λειτουργία) • Αναβοσβήνει: Λειτουργία
	- περιβάλλοντος
	- **Ξεκινώντας** Σβηστή: ANC ανενεργό
- 1 x Αφρώδη καλύμματα (ένα ζευγάρι)<br>• 1 x Κλιπ καλωδίου
- 
- 

- I. Σύνδεσμος USB Type-C
- J. Θήκη μεταφοράς

1 (1*9*) (19) <sub>no</sub> qoo qoo Hu

**K** L L L L L L L L L L L L

- (ένα ζευγάρι) και καλύμματα σιλικόνης σε 3 διαφορετικά μεγέθη
- L. Προσαρμοσμένα ακουστικά

## <mark>κινώντας</mark>

## **Για να ρυθμίσετε τα ακουστικά παιχνιδιού ROG Cetra: F H**

- 1. Συνδέστε το ακουστικά στη συσκευή σας μέσω του συνδέσμου type-C.
- 2. Πραγματοποιήστε λήψη του λογισμικού Ήχος από τη διεύθυνση http://www.asus.com και, στη συνέχεια, εγκαταστήστε το στον υπολογιστή σας.

### **Για να εγκαταστήσετε τα πτερύγια των ακουστικών:**

- 1. Προσδιορίστε το αριστερό ή δεξί πτερύγιο εντοπίζοντας την προεξοχή στο **I K L** αριστερό πτερύγιο.
- 2. Βεβαιωθείτε ότι η κατεύθυνση του πτερυγίου ευθυγραμμίζεται με εκείνη του ακουστικού.
- 3. Τοποθετήστε τα πτερύγια από την πίσω πλευρά των ακουστικών. **K L**

## **Για να χρησιμοποιήσετε το χειριστήριο:**

Αύξηση έντασης: πατήστε το κουμπί αύξησης της έντασης ήχου μία φορά

Αναπαραγωγή/Παύση: πατήστε το πλήκτρο πολλαπλών λειτουργιών μία φορά Επόμενο κομμάτι: πατήστε το κουμπί πολλαπλών λειτουργιών δύο φορές γρήγορα Προηγούμενο κομμάτι: πατήστε το πλήκτρο πολλαπλών λειτουργιών τρεις φορές γρήγορα

Μείωση έντασης: πατήστε το κουμπί μείωσης της έντασης ήχου μία φορά

**ΣΗΜΕΙΩΣΗ:** Ορισμένες λειτουργίες του χειριστηρίου ενδέχεται να μην είναι διαθέσιμες σε ορισμένες συσκευές Android.

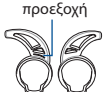

## <span id="page-15-0"></span>**ŽAIDIMŲ AUSINUKAI "ROG CETRA" ŽAIDIMŲ AUSINUKAI**

**F**

#### **Pakuotės turinys**

- 1 x "ROG Cetra" žaidimų ausinukai<br>1 x Nešioiimo dėklas
- 
- 1 x Porolono antgaliai (viena pora)<br>• 1 x Putplasčio antgalis
- 3 x Skirtingų dydžių ausinukai
	- 3 x Skirtingų dydžių silikono ausinukų antgaliai 1 x Laido segtukas
- 1 x Trumpasis darbo pradžios žinynas **A**

## **Reikalavimai sistemai**

- Windows<sup>®</sup> 10 / Windows<sup>®</sup> 8.1 / Windows<sup>®</sup> 7 C tipo prievadas
- 
- Interneto ryšys (papildomai programinei įrangai atsisiųsti)

## **Gaminio apžvalga**

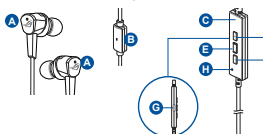

- **B** logotipas A. Raudonai apšviečiamas "ROG"
- **H** B. Įdėtasis mikrofonas
- C. Irengtasis valdiklis
- **G** D. Garsumo didinimo mygtukas
- E. Daugiafunkcis mygtukas
- **C** F. Garsumo mažinimo mygtukas
- G. Aktyviojo triukšmo slopinimo (ANC) funkcijos mygtukas

**J**

- H. ANC būsenos šviesdiodinis indiaktorius
	- Šviečia: ANC funkcija įjungta (numatytasis režimas)
	- Mirksi: Aplinkos režimas
	- Nešviečia: ANC funkcija išjungta
- I. C tipo USB jungtis
- J. Nešiojimo dėklas

**K L**

8 H  $\lambda$   $\lambda$   $\sim$   $\sim$   $\sim$   $\sim$   $\sim$   $\sim$ 

- K. Porolono antgaliai (viena pora) ir 3 skirtingų dydžių silikono antgaliai
- L. Pritaikomi ausinukai

## **Pradžia E**

## Norėdami nustatyti savo "ROG Cetra" žaidimų ausinukai:

- 1. Prijunkite ausinukai prie įrenginio naudodami C tipo jungtį.
- 2. Atsisiųskite Garsas programinę įrangą iš http://www.asus.com, tada įdiekite ją savo kompiuteryje.

## **I Kaip uždėti ausinukų adapterius:**

- 1. Nustatykite, kuris ausinukų adapteris yra kairysis, o kuris dešinysis:<br> **K** ant kairiojo adapterio yra iškyša.
- 2. Ausinuko adapterio kryptis privalo sutapti su antgalio kryptimi.
- 3. Sumontuokite ausinukų adapterius iš galinės ausinukų pusės.

## **Kaip naudoti įrengtąjį valdiklį:**

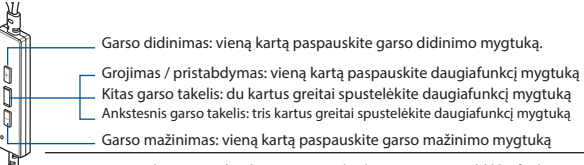

PASTABA: Tam tikruose "Android" įrenginiuose kai kurių įrengtojo valdiklio funkcijų gali nebūti.

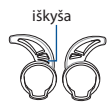

**ROG CETRA SPĒĻU IEAUŠU AUSTIŅAS A A**

• 3 x Ausu ieliktņi dažādos izmēros • 1 x Vadu saspraude

<span id="page-16-0"></span>**SPĒĻU AUSTIŅAS A**

#### **Sistēmas prasības**

- Windows® 10 / Windows® 8.1 / Windows® 7 C-veida pieslēgvieta **B A**
- Interneta savienojums (izvēles programmatūras lejupielādei) **C**

#### **Ierīces pārskats**

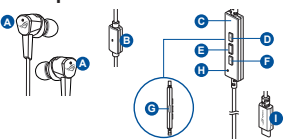

- **B F** apgaismojumu **D E** A. ROG logotips ar sarkanu
- **H** B. Leejas mikrofons
- C. Leejas regulators
- **G** D. Skaļuma palielināšanas poga
- E. Vairākfukciju poga
- **C** F. Skaļuma samazināšanas poga

## **D E I Darba sākšana**

#### **H ROG Cetra spēļu ieaušu austiņas iestatīšana:**

- 1. Pievienojiet austiņas savai ierīcei, izmantojot C-veida savienotāju.
- 2. Lejupielādējiet Audio programmatūru no http://www.asus.com un instalējiet to datorā.

poga

#### **Ausu ieliktņu ievietošana:**

- 1. Nosakiet kreiso vai labo ausu ieliktni, atrodot izvirzījumu uz kreisā ieliktņa.  $\otimes$
- 2. Pārliecinieties, vai ausu ieliktņa virziens atbilst uzgaļa virzienam.
- 3. Ievietojiet ausu ieliktnus no austiņu aizmugures.

#### **Vienrindas vadāmierīces izmantošana:**

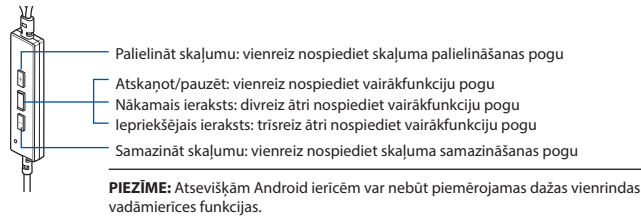

- 1 x Putu uzgalis (viens pāris)<br>• 1 x Vadu saspraude
- **B**

**J**

G. Aktīvā trokšņa novēršanas (ANC)

H. ANC statusa LED indikators • Statisks: ANC ieslēgts (noklusējuma režīms) • Mirgo: Apkārtējās vides režīms • Izslēgts: ANC izslēgšana

- 3 x Silikona uzgaļi dažādos izmēros 1 x Norādījumi ātrai darba uzsākšanai **A**
	-

- I. C-veida USBsavienotājs
- J. Carry case

1 (0) (0) **. . . . .** 1

8 – 22 – 22 – 22 – 2

- K. Putu uzgali (viens pāris) un silikona uzgaļi 3 dažādos izmēros
- L. Pielāgoti ausu ieliktņi

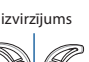

## <span id="page-17-0"></span>SPILLHODETELEFONER **A**

## ROG Cetra i-øret-hodetelefoner til spill **A A**

#### **Pakkens innhold**

- 1 x ROG Cetra i-øret-hodetelefoner til spill **A**
- 1 x Bæreveske 1 x Skumtupper (ett par)
- 3 x Ørefinner i ulike størrelser 1 x Ledningsklemme
- 3 x Silikontupper i ulike størrelser **•** 1 x Hurtigstartveiledning

#### **Systemkrav**

• Windows® 10 / Windows® 8.1 / Windows® 7 • Type-C-port **B A**

**B**

• Internett-tilkobling (for å laste ned valgfri programvare) **C**

#### **Produktoversikt**

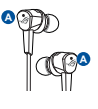

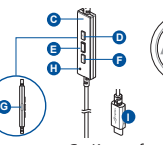

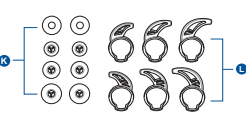

- **B H** belysning **D E** A. ROG-logo med rød
- B. Integrert mikrofon
- **G** C. Integrert kontroller
- D. Lydstyrke opp-knapp
- E. Flerfunksjonsknapp
- **C** F. Lydstyrke ned-knapp

#### **I** (ANC) G. Knapp for aktiv støykansellering

- H. LED indicator for ANC-status
	- Lyser: ANC på (standardmodus)
	- Blinker: Omgivelsesmodus
	- Av: ANC av
- I. USB Type-C-kontakt
- J. Bæreveske
- K. Skumtupper (ett par) og silikontupper i 3 ulike størrelser
- L. Tilpassede ørefinner

#### **D E Komme i gang F H Slik setter du opp ROG Cetra i-øret-hodetelefoner til spill:**

- 1. Koble hodetelefoner til enheten din gjennom type-C-kontakten.
- 2. Last ned Lyd-programvaren fra http://www.asus.com, og installer den på datamaskinen.

#### **Slik setter du på ørefinnene:**

- **I**. Du ser hva som er venstre og høyre ørefinne ved å se etter utstikket på  $\mathbb{R}$ den venstre.
- 2. Sørg for at retningen til ørefinnen er på linje med dysens retning.
- 3. Monter ørefinnene fra baksiden av hodetelefonene.

#### **Slik brukes den integrerte kontrolleren:**

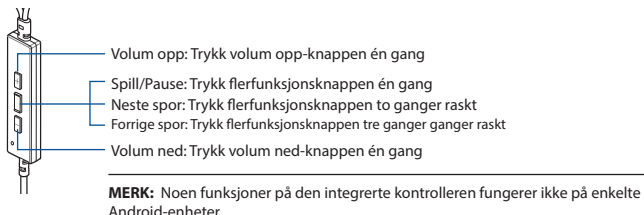

utstikk

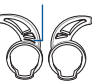

18 Hurtigstartveiledning

**Norsk**

## <span id="page-18-0"></span>**Sadržaj pakiranja SLUŠALICE ZA IGRE A UŠNE SLUŠALICE ZA IGRE ROG CETRA A A**

- 1 Ušne slušalice za igre ROG Cetra<br>1 Kutija za prenošenje
- 
- 3 Ušna uloška u različitim veličinama 1 Kopča za remen
- 3 Silikonska nastavka u različitim veličinama 1 Vodič za brzi početak **A B**

## **Preduvjeti sustava A**

- Windows<sup>®</sup> 10 / Windows<sup>®</sup> 8.1 / Windows<sup>®</sup> 7 Type-C priključak
- Internetska veza (za preuzimanje dodatnog softvera) **C**

### **Pregled proizvoda**

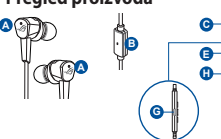

- **D** A. ROG logotip s crvenim **E** svjetlom
- B. Mikrofon u kabelu
- C. Regulator u kabelu
- D. Gumb za povećavanje glasnoće
- E. Gumb za više funkcija
- **C** Gumb za smanjivanje glasnoće
- G. Gumb za aktivno potiskivanje buke (ANC)

**J**

- H. LED indikator statusa ANC • Statički: ANC uključen (zadani
	- način rada)
	- Trepće: Način rada za okolinu
	- Isključeno: ANC isključen
- 1 Spužvasti jastučić (jedan par)
- 
- 
- 

- 
- J. Kutija za prenošenje
- K. Pjenasti završeci (jedan par) i silikonski završeci u 3 različite veličine

izdanak

L. Prilagođene ušne peraje

## **E F Početak rada**

### **Podešavanje za ušne slušalice za igre ROG Cetra:**

- 1. Priključite slušalice s mikrofonom na uređaj preko Type-C priključka.
- 2. Preuzmite audio software s http://www.asus.com i zatim ga instalirajte na računalu.

**D**

**H**

**F**

**I**

#### **I Ugradnja peraja za uho:**

- 1. Razlikujte lijevu i desnu peraju za uho po izdanku na lijevoj peraji. **Ka konceptu konceptu konceptu koncept**
- 2. Pazite da smjer peraje za uho bude usklađen sa smjerom mlaznice.
- 3. Ugradite peraje za uho sa stražnje strane slušalica.

#### **Korištenje regulatora u vodu:**

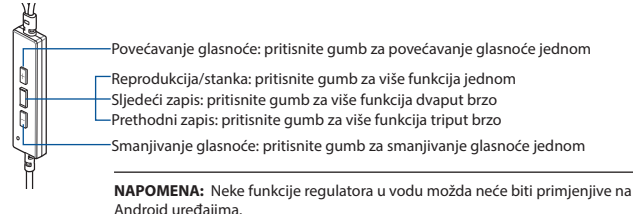

- 1 (1*9*) (19) <sub>no</sub> qoo qoo Hu **K** L L L L L L L L L L L L L
	- I. USB vrste C priključak

## <span id="page-19-0"></span>**HERNÍ SLUCHÁTKA A ROG CETRA HERNÍ SLUCHÁTKA DO UŠÍ A A**

#### **Obsah balení**

- 1 x ROG Cetra herní sluchátka do uší **A**
- 1 x Pouzdro pro přenášení 1 x Pěnové špunty (jeden pár)
- 3 x Háčky různých velikostí pro upevnění do uší 1 x Svorka na kabel
- 3 x Silikonové špunty do uší různých velikostí 1 x Stručná příručka **A B**

## **Systémové požadavky A**

• Windows® 10 / Windows® 8.1 / Windows® 7 **•** Port typu-C

**G**

• Připojení k internetu (pro stažení volitelného softwaru) **C**

### **Přehled o produktu**

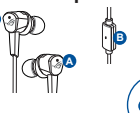

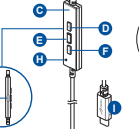

LED indikátor stavu ANC • Svítí: ANC zapnuto (výchozí

1 (1*9*) (1*9*) <sub>no</sub> so so so t **K L**

- **D** A. Logo ROG s červeným **E** osvětlením
- **B F H** B. Mikrofon na kabelu
- C. Ovládání na kabelu
- D. Tlačítko pro zvýšení hlasitosti<br>E. Multifunkční tlačítko
- E. Multifunkční tlačítko<br>E. Tlačítko pro zvyšová
- F. Tlačítko pro zvyšování hlasitosti
- **Začínáme**

**A**

#### **F H Pokyny pro zprovoznění herních sluchátek do uší ROG Cetra:**

**I**

- 1. Připojte sluchátka soupravu k vašemu zařízení přes konektor typu-C.
- 2. Stáhněte software Zvuk z webu http://www.asus.com a potom jej nainstalujte do počítače.

režim) • Bliká: Okolní režim • Nesvítí: ANC vypnuto

#### **Pokyny pro nasazení háčků pro připevnění na uši:**

- 1. Rozlište levý nebo pravý háček pro připevnění na uši podle výstupku na **K LA** levém háčku.
- 2. Zajistěte, aby směr háčku pro připevnění na ucho byl zarovnán s tryskou.
- 3. Nasaďte háčky pro připevnění na uši ze zadní strany sluchátek.

#### **<sup>K</sup> <sup>L</sup> Pokyny pro používání ovládání na kabelu:**

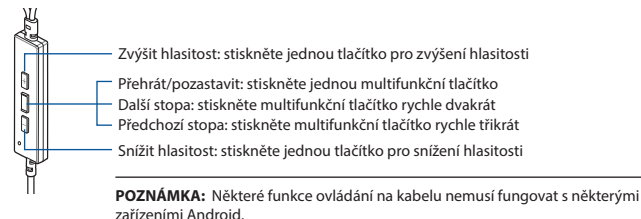

- I. Konektor USB Type-C G. Tlačítko aktivního potlačení hluku (ANC)
	- J. Pouzdro pro přenášení
	- K. Pěnové špunty (jeden pár) a silikonové špunty ve 3 různých velikostech

výstupek

L. Vlastní háčky pro připevnění do uší

## <span id="page-20-0"></span>GAMING HOOFDTELEFOON **A**

## ROG Cetra gaming in-oor-hoofdtelefoon **A A**

#### **Inhoud verpakking**

- 1 x ROG Cetra gaming in-oor-hoofdtelefoon **A**
- 
- 3 x Oordopies in verschillende grootten
- 3 x Silicone dopjes verschillende grootten 1 x Beknopte handleiding

#### **Systeemvereisten A**

• Windows® 10 / Windows® 8.1 / Windows® 7 • Type-C-poort **B**

**B**

**G**

• Internetverbinding (voor het downloaden van optionele software) **C**

#### **Productoverzicht**

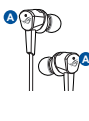

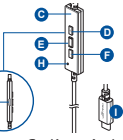

- A. ROG-logo met rode verlichting **B**
- B. Inline microfoon **H**
- C. Inline controller
- D. Knop volume hoger **G**
- E. Multi-functieknop
- F. Knop volume lager
- G. Knop Actieve ruisonderdrukking

**J**

- H. LED-indicator ANC-status **I**
	- Statisch: ANC aan (standaardmodus)
	- Knipperend: Omgevingsmodus
	- Uit: ANC uit
- 1 x Draagtas 1 x Schuimrubberen dopjes (één paar)
	-
	- -

I. USB Type-C connector

1 (1*9*) (19) <sub>no</sub> qoo qoo Hu

**K L**

- J. Draagtas
- K. Schuimrubberen dopjes (één paar) en silicone dopjes in 3 verschillende grootten
- L. Aangepaste oordopjes

## **Aan de slag D E**

## **Uw ROG Cetra gaming in-oor-hoofdtelefoon instellen: F H**

- 1. Sluit de hoofdtelefoon aan op uw apparaat via de type-C-connector.
- 2. Download de Audio -software van http://www.asus.com en installeer deze op uw computer.

#### **Uw oordopjes installeren:**

- **I.** Identificeer het linker- of rechteroordopje door het uitsteeksel op het **I** linkerdopje te zoeken.
- 2. Controleer of de richting van het oordopje is uitgelijnd op het mondstuk.
- 3. Installeer de oordopjes vanaf de achterzijde van de hoofdtelefoon.

#### **De inline controller gebruiken:**

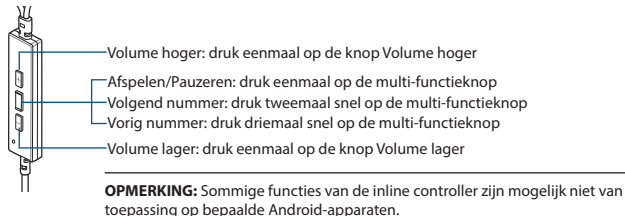

uitsteeksel

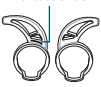

## <span id="page-21-0"></span>**GAMER FÜLHALLGATÓ A ROG CETRA GAMER FÜLHALLGATÓ A A**

#### **A csomag tartalma**

- 1 db ROG Cetra gamer fülhallgató<br>1 db hordtáska
- 
- 1 db szivacshegy (egy pár)
- 3 db különböző méretű füldugó 1 db vezetékcsipesz 1 db Gyors üzembe helyezési útmutató
- 3 db különböző méretű szilikonhegy

#### **Rendszerkövetelmények**

- Windows® 10 / Windows® 8.1 / Windows® 7 "C" típusú port
- Internetkapcsolat (az opcionális szoftver letöltéséhez)
- **A termék áttekintése**

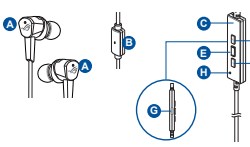

- A. ROG logó piros világítással **D E**
- B. Kábelbe épített mikrofon **B F H**
- C. In-line controller
- D. Kábelbe épített vezérlő **G**
- E. Hangerőnövelő gomb
- F. Hangerőcsökkentő gomb
- G. Active Noise Cancellation (ANC Aktív zajcsökkentés) gomb
- H. ANC státusz LED lámpa
	- Folyamatosan világít: ANC be (alapértelmezett mód)
	- Villog: Környezet mód
	- Nem világít: ANC ki
- I. "C" típusú USB csatlakozó
- J. Hordtáska

1 (1*9*) (1*9*) <sub>no</sub> so so so t

**K L**

- K. Habvégek (egy pár) és szilikon végek 3 különböző méretben
- L. Egyedi füldugók

## **Első lépések D E**

### **ROG Cetra gamer fülhallgató beállításához tegye a következőket: F H**

**D**

**B**

**F**

**I**

- 1. Csatlakoztassa a fejhallgatók a készülékéhez a Type-C csatlakozón keresztül.
- 2. Töltse le az Audió szoftvert a http://www.asus.com webhelyről, és telepítse a számítógépére.

#### **A füldugók behelyezése:**

- 1. Azonosítsa a bal vagy jobb füldugót a bal dugón levő kiemelkedés **I** megkeresésével. **K K L L L L**
- 2. Győződjön meg, hogy a füldugó iránya egy vonalban van a fúvókával.
- 3. Helyezze a füldugót a fülhallgató hátulsó részéről.

#### **A vezetéken levő vezérlő használata:**

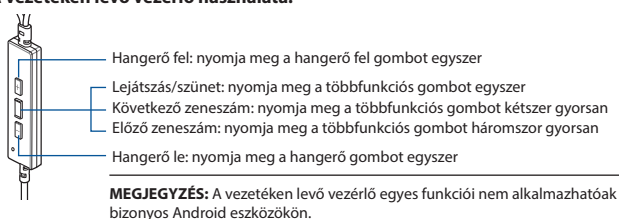

Kiemelkedés

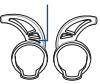

## <span id="page-22-0"></span>**SŁUCHAWKI DO GRY A DOUSZNE SŁUCHAWKI DO GRY ROG CETRA A A**

#### **Zawartość opakowania**

- 1 x Douszne słuchawki do gry ROG Cetra **A**
- 
- 1 x Futerał 1 x Wkładka z gąbki (jedna para) 3 x Słuchawki z zaczepem na uszy w różnych rozmiarach
- 3 x wkładki silikonowe w różnych rozmiarach 1 x Instrukcja szybkiego **A B** uruchomienia

#### **Wymagania systemowe A**

- Windows® 10 / Windows® 8.1 / Windows® 7 Port typu-C
- Połączenie z Internetem (do pobrania opcjonalnego oprogramowania) **C**

**F**

**I**

#### **Omówienie elementów urządzenia E**

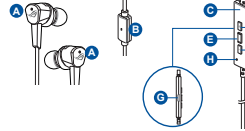

- **B** światłem**D E** A. Logo ROG z czerwonym
- **H** B. Mikrofon na przewodzie
- **G** C. Sterownik na przewodzie
- D. Przycisk przygłaśniania
- E. Przycisk wielofunkcyjny
- **C** F. Przycisk ściszania
- **I** zakłóceń (ANC) G. Przycisk aktywnego usuwania

**J**

- H. Wskaźnik LED stanu ANC • Stałe: Włączone ANC (tryb
	- domyślny)
	- Migające: Tryb otoczenia
	- Wył.: Wyłączone ANC
- I. Złącze USB typu C

1 (0) (0) **deciments**  $\Box$ 

8 – 22 – 22 – 22 – 2

- J. Futerał
- K. Piankowe wkładki (jedna para) i silikonowe wkładki w 3 różnych rozmiarach
- L. Niestandardowe słuchawki z zaczepem na uszy

## **Rozpoczęcie D E**

## **W celu skonfigurowania douszne słuchawki do gry ROG Cetra: F H**

- 1. Podłącz zestaw słuchawki do urządzenia za pomocą złącza Type-C.
- 2. Pobierz oprogramowanie Audio z http://www.asus.com, a następnie zainstaluj je w komputerze.

#### **W celu zamocowania zaczepów na uszy:**

- 1. Występ na lewym zaczepie na uszy ułatwia jego odróżnienie od prawego  $\Box$ zaczepu.
- 2. Ustaw zaczepy na uszy zgodnie z kierunkiem otworu.
- 3. Zamocuj zaczepy na uszy od tylnej strony słuchawek.

#### **Sposób korzystania z kontrolera na kablu:**

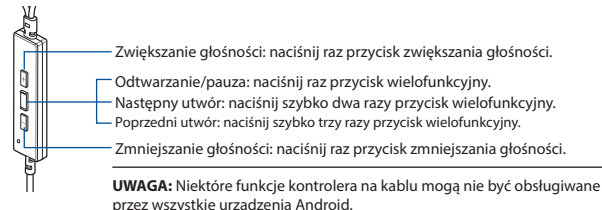

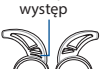

## <span id="page-23-0"></span>AUSCULTADORES PARA JOGOS **A** Auscultadores intra-auriculares para **A** jogos ROG Cetra **A**

#### **Conteúdo da embalagem**

- 1 x Auscultadores intra-auriculares para jogos ROG Cetra
- 1 x Estojo de transporte 1 x Pontas de espuma (um par)
- 3 x Adaptadores de ouvido em diferentes tamanhos 1 x Clip para cabo **A B**
- 1 x Guia de consulta rápida 3 x Pontas de silicone em diferentes tamanhos

**D**

**F**

**I**

#### **Requisitos de sistema A**

- Windows® 10 / Windows® 8.1 / Windows® 7 Porta Tipo C
- Ligação à Internet (para transferir software opcional) **C**

#### **Apresentação do produto**

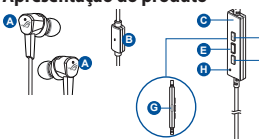

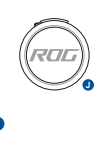

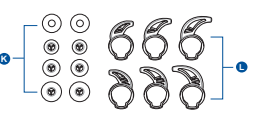

- **D** A. Logótipo ROG com iluminação **E** vermelha
- **B I H** B. Microfone incorporado no cabo H. LED indicador de estado de CAR
- C. Controlador incorporado no cabo
- D. Botão para aumentar o volume
- **C** E. Botão multifunções
- **D I** F. Botão para diminuir o volume
- G. Botão de cancelamento ativo de ruído (CAR)
	- Estático: CAR ativado (modo predefinido)
	- Intermitente: Modo de ambiente
	- Apagado: CAR desativado
- I. Conector USB Tipo C
- J. Estojo de transporte
- K. Pontas de espuma (um par) e pontas de silicone em 3 tamanhos diferentes
- L. Adaptadores de ouvido personalizados

#### Começar a utilizar

## **Para instalar os seus auscultadores intra-auriculares para jogos ROG Cetra: H**

- 1. Ligue os auscultadores ao seu dispositivo através do conector Tipo C.
- 2. Transfira o software Áudio a partir de http://www.asus.com e instale-o no seu computador.

#### **Para instalar os adaptadores de ouvido:**

- **I** 1. Identifique o adaptador esquerdo ou o direito através da saliência no adaptador **K L** esquerdo.
- 2. Certifique-se de que a direção do adaptador está alinhada com o bocal do auricular.
- 3. Coloque os adaptadores de ouvido a partir da traseira dos auriculares.

#### **Utilizar o controlador incorporado no cabo:**

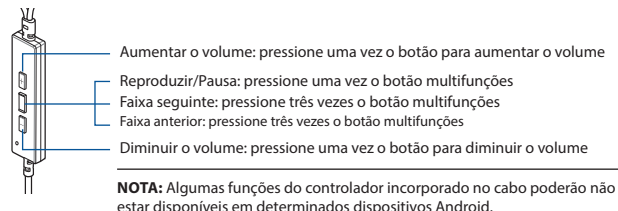

saliência

## <span id="page-24-0"></span>C**ĂȘ**TI PENTRU JOCURI **A** C**ĂȘ**ti intraauriculare ROG Cetra **A A**

## **Conținutul pachetului**

- 1 x Căști intraauriculare ROG Cetra<br>1 x Carcasă de transport
- 
- 3 x Aripioare pentru fixare în ureche, de diferite dimensiuni 1 x Clemă pentru cablu
- 3 x Bureți din silicon, de diferite dimensiuni 1 x Ghid de pornire rapidă

## **Cerinţe de sistem**

**A**

- Windows® 10 / Windows® 8.1 / Windows® 7 Port Type-C **B A**
- Conexiune la internet (pentru descărcarea software-ului opţional) **C**

**H**

**D**

**F**

**I**

**C**

**E**

## **Prezentare generală produs**

**B**

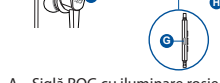

**A**

- A. Siglă ROG cu iluminare rosie A. Siglă ROG cu iluminare roșie G.<br>
B. Microfon pe cablu C. Controler pe cablu H.<br>
D. Buton de creștere a volumului
- **B H** ou cu num<br>on pe cablu
- 
- 
- E. Buton multifuncțional<br>F. Buton de reducere a volumului
- zgomotului G. Buton pentru anularea activă a

**J**

- zgomotului H. Indicator LED pentru starea anulării active a zgomotului
	- Aprins constant: Anulare activă a zgomotului activă (mod implicit)
	- Clipește: Mod ambiental
	- Stins: Anulare activă a

• 1 x Bureți din spumă (o pereche)<br>i • 1 x Clemă pentru cablu

1 (1*9*) (19) <sub>no</sub> qoo qoo Hu

**K L**

- 
- 

- 
- I. Conector USB Type-C J. Carcasă de transport K. Auriculare din spumă (o
- pereche) și auriculare .<br>din silicon în 3<br>dimensiuni diferite
- L. Aripioare personalizate pentru fixare în ureche

## **D E I** zgomotului dezactivată **Noţiuni introductive**

#### **H Pentru a configura Căști intraauriculare ROG Cetra:**

- 1. Conectați căști la dispozițiy folosind conectorul Type-C.
- 2. Descărcați software-ul Audio de la adresa http://www.asus.com și apoi instalați-l pe computer.

### **Pentru a instala aripioarele pentru urechi:**

- **I** 1. Identificați urechea stângă sau dreaptă prin localizarea proeminenței de pe aripioara din stânga. **K L L L L L**
- 2. Asigurați-vă că direcția aripioarei pentru ureche este aliniată cu cea a duzei.
- 3. Instalați aripioarele pentru urechi din partea din spate a căștilor.

### **Pentru a utiliza controlerul de pe fir:**

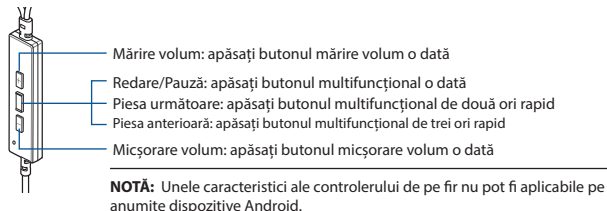

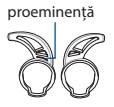

## <span id="page-25-0"></span>GAMING-HOVEDTELEFONER

## ROG Cetra i-**ø**ret hovedtelefoner til **GRMING**

#### **Pakkens indhold**

- 1 x ROG Cetra i-øret hovedtelefoner til gaming **A**
- 
- 1 x Bæretaske 1 x Skumspidser (et par) 3 x Ørefinner i forskellige størrelser
	-
- 3 x Ørespidser i forskellige størrelser 1 x Startvejledning **A B**

#### **Systemkrav**

- Windows<sup>®</sup> 10 / Windows<sup>®</sup> 8.1 / Windows® 7 Type-C-port
- 
- Internetforbindelse (til at downloade ekstra software)

#### **Produktoversigt**

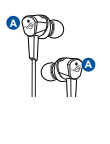

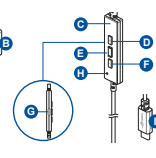

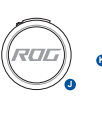

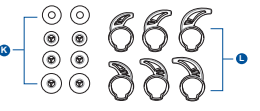

- **D E F** A. ROG-logo med rødt lys
- **B.** Mikrofon på ledningen
- C. Betjening på ledningen<br>D. Lydstyrke op
- Lydstyrke op
- E. Multifunktionsknap<br>E. Lydstyrke.ned
- Lydstyrke ned
- G. Aktiv støjreduktionsknap (ANC)
- **I** H. ANC-statusindikator • Statisk: ANC til
	- (standardfunktion)
	- Blinker: Omgivende funktion
	- Fra: ANC fra
- I. USB Type-C-stik
- J. Bæretaske<br>K. Skumsnids
	- Skumspidser (et par) og silikonespidser i 3 forskellige størrelser
- L. Tilpasset ørefinner

## **D E I Kom godt i gang**

## **F H Sådan konfigureres dine ROG Cetra i-øret hovedtelefoner til gaming:**

- 1. Forbind hovedtelefoner til din enhed med Type-C-stikket.
- 2. Download Lyd softwaren på http://www.asus.com, og installer den på din computer.

#### **Sådan monteres dine ørefinner:**

- **I** ud på venstre finne. 1. Find venstre og højre ørefinner ved at finde området, der stikker **K K L L L L**
- 2. Sørg for at retningen på ørefinnen passer med dysens retning.
- 3. Sæt ørefinnerne på på bagsiden af hovedtelefonerne.

#### Sådan bruges betjeningsknapperne på ledningen:

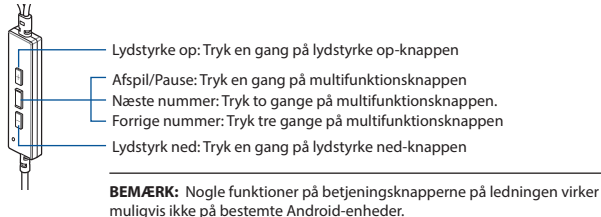

Området, der stikker ud

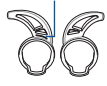

## <span id="page-26-0"></span>IGRALNE SLU**Š**ALKE **A** Igralne u**Š**esne slu**Š**alke ROG Cetra **A**

### **Paket vsebuje**

- 1 x Igralne ušesne slušalke ROG Cetra **A**
- 
- 3 x Ušesni čepek različnih velikosti 1 x Sponka za kabel
- **•** 3 x Silikonski nastavek različnih velikosti **•** 1 x Navodila za hiter začetek

### **Sistemske zahteve**

- Windows® 10 / Windows® 8.1 / Windows® 7 Priključek USB tipa C
- Internetna povezava (za prenos dodatne programske opreme)

### **Opis lastnosti slušalk**

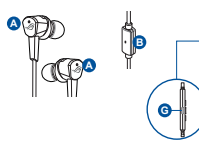

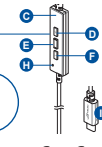

- **B H** osvetlitvijo **D E** A. Logotip ROG z rdečo
- B. Vgrajeni mikrofon
- **G** Vgrajeni krmilnik
- D. Gumb za povečanje glasnosti<br>E Večfunkcijski gumb
- E. Večfunkcijski gumb<br>E. Gumb za zmanišani
- **D I** F. Gumb za zmanjšanje glasnosti
- G. Gumb za aktivno odpravljanje šumov (ANC)

**J**

- H. ANC status LED indicator
	- Sveti: funkcija ANC je vklopljena (privzeti način)
	- Utripa: način okolice
	- Ne sveti: funkcija ANC je izklopljena
- I. Priključek USB tipa C
- J. Torbica za prenašanje

1 (0) (0) **by a compact of**  $\mathbb{C}$ 

8 – 22 – 22 – 22 – 2

- K. Nastavki iz pene (en par) in nastavki iz silikona v 3 različnih velikostih
- L. Ušesni čepki po meri

## **H Začetek**

## **Priprava slušalk Igralne ušesne slušalke ROG Cetra:**

- 1. Priključite slušalke na napravo prek priključka USB tipa C.
- 2. Prenesite programsko opremo Zvok s spletne strani http://www.asus.com in jo namestite na računalnik. Izboklina

### **I Namestitev ušesnih zavihkov:**

- **1.** Levi ali desni zavihek določite tako, da poiščete izboklino na levem zavihku.
- 2. Prepričajte se, da je smer zavihka poravnana s smerjo šobe.
- 3. Namestite ušesne zavihke z zadnje strani v slušalke.

### **<sup>K</sup> <sup>L</sup> Uporaba linijskega krmilnika:**

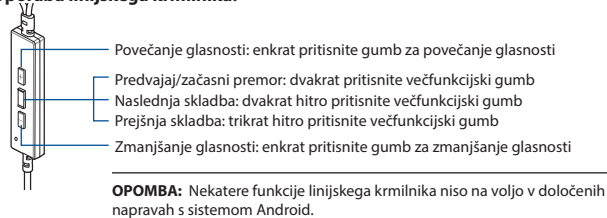

- 1 x Torbica za prenašanje 1 x Nastavki iz pene (en par)
	-
	-

## <span id="page-27-0"></span>SLU**Š**ALICE ZA IGRE

## **Sadržaj paketa** ROG Cetra gejming slu**Š**alice koje se postavljaju direktno u uvo **A A**

- 1 x Torbica za nošenje 1 x Sunđeraste kapice (jedan par)
- 3 x Ušna leptira različitih veličina 1 x Klip za kabl
- 3 x Silikonske kapice različitih veličina 1 x Kratko uputstvo za početak **A**

#### **Sistemski zahtevi**

- **•** Windows® 10 / Windows® 8.1 / Windows® 7 Tip C ulaz
- Internet veza (za preuzimanje opcionog softvera) **C**

#### **Kratak pregled proizvoda**

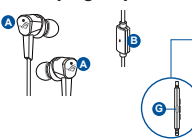

**G** D. Taster za pojačavanje tona **H** B. In-line mikrofon

**B** osvetljenjem

C. In-line kontroler E. Multifunkcijski taster

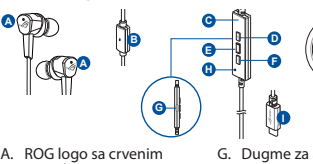

- **I** (ANC) G. Dugme za aktivno uklanjanje buke
- H. Indikatorska lampica za ANC status
	- Statično: ANC uključeno (podrazumevani režim)
	- Trepćuće: Ambijentalni režim
	- Isključeno: ANC isključen

I. Priključak USB tip C

1 (1*9*) (1*9*) <sub>no</sub> qoo qoo  $\Box$  **L** 

**K L**

- J. Torbica za nošenje
- K. Sunđerasti vrhovi (jedan par) i silikonski vrhovi u 3 različite veličine

Isturenje

L. Ušni leptiri po narudžbini

#### **C I** F. Taster za smanjivanje tona **E Početak**

#### **H Kako podesili ROG Cetra gejming slušalice koje se postavljaju direktno u uvo:**

- 1. Povežite slušalice za svoj uređaj preko priključka tipa C.
- 2. Preuzmite Audio softver sa http://www.asus.com i potom ga instalirajte na svoj računar.

#### **Da postavite krajeve za uši:**

- 1. Identifikujte levi ili desni kraj za uši pronalaženjem isturenja na levom kraju.  $\mathbb{R}$
- 2. Proverite da je smer kraza za uvo poravnat sa krajem mlaznice.
- 3. Postavite krajeve za uši sa zadnje strane slušalica.

#### **Za korišćenje linijskog kontrolora: <sup>K</sup> <sup>L</sup>**

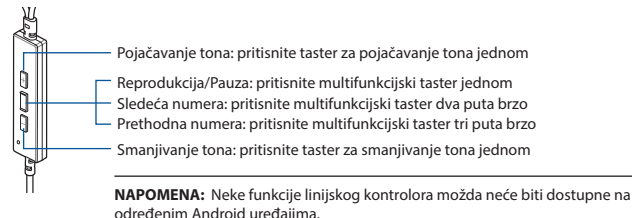

## <span id="page-28-0"></span>SPELH**ö**RLURAR **A**

## **Paketets innehåll** ROG CETRA IN-EAR GAMING H**Ö**RLURAR **A A**

## 1 x ROG Cetra<br>1 x Påse

- 
- 3 x Öronfenor i olika storlekar
- 3 x Öronsnäckor I olika storlekar 1 x Snabbstartsguide **A**

#### **Systemkrav**

- Windows® 10 / Windows® 8.1 / Windows® 7 Type C-port **B A**
- Internetanslutning (för nedladdning av tillvalsprogram) **C**

#### **Produktöversikt**

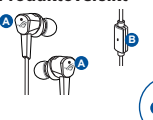

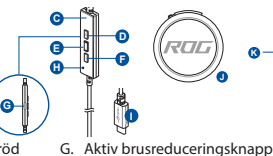

**I** (ANC)

H. ANC-statusindikator

• Statisk: ANC på (standardläge) • Blinkar: Omgivningsläge • Av: ANC av

- **B** belysning **D E** A. ROG-logotyp med röd
- **H** B. Inbyggd mikrofon
- **G** C. Inbygg kontrollenhet
- D. Volym upp-knapp
- E. Flerfunktionsknapp
- **C I** F. Volym ner-knapp

## **D E Kom igång**

#### **F H För att installera dina ROG Cetra:**

- 1. Anslut hörlurar till din enhet med Type-C-kontakten.
- 2. Hämta Ljud-programmet från http://www.asus.com och installera det på datorn.

#### **Installera öronfenorna:**

- 1. Identifiera den vänstra och högra öronfenan genom att leta upp den **SA** utstickande delen på den vänstra fenan.
- 2. Se till att öronfenans riktning passar ihop med pipen.
- 3. Sätt på öronfenorna på hörlurarna bakifrån.

#### **Använda in-line-kontrollern:**

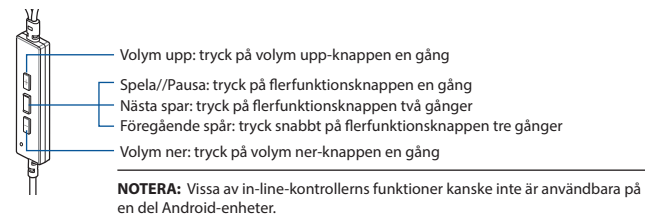

- 1 x Skumspets (ett par)<br>• 1 x Sladdklämma
	-
- 1 x Snabbstartsquide
	-

USB Type-C-kontakt J. Påse

**K L**

**K L**

- K. Skumspetsar (ett par) och öronsnäckor (tre par) i olika storlekar
- L. Anpassbara öronfenor

utstickande

## ІГРОВА ГАРНІТУРА

## **Вміст комплекту** Ігрова гарнітура зі вставними навушниками ROG Cetra **A**

- 1 x Ігрова гарнітура зі вставними навушниками ROG Cetra<br>1 x Футляр для перенесення 1 x Ковпачки з піноматеріалу (одна пара)
- 
- 3 x Стабілізатори Ear Fins різних розмірів 1 x Застібка шнура **B**
- 3 x Силіконові ковпачки різних розмірів 1 x Стислий посібник з експлуатації **A**

#### **Системні вимоги A**

- Windows® 10 / Windows® 8.1 / Windows® 7 Порт USB Type-C
- Інтернет-підключення (для завантаження додаткового ПЗ) **C**

**H**

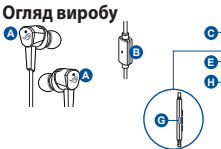

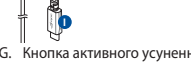

**F**

- **B H** підсвічуванням **D E** A. Логотип ROG з червоним
- B. Вбудований мікрофон
- **G** C. Вбудований контролер
- D. Кнопка збільшення гучності
- E. Багатофункціональна кнопка
- **C** F. Кнопка зменшення гучності
- K. Ковпачки з **I** (ANC) G. Кнопка активного усунення шумів
- H. Світлодіодний індикатор стану ANC
	- Світиться: ANC увімкнено (стандартний режим)
	- Мерехтить: режим звукового оточення<br>• Вимкнено: ANC вимкнено
	-

## Початок експлуатації **Вимкнено: АNС вимкнено**

## **F H Для налаштування ігрової гарнітури зі вставними навушниками ROG Cetra:**

- 1. Підключіть гарнітуру до пристрою за допомогою сполучувача USB Type-C.
- 2. Завантажте ПЗ для роботи з аудіо http://www.asus.com, а потім встановіть його на комп'ютер.

#### **Щоб встановити стабілізатори Ear Fins :**

- 1. Визначте, для якого правого чи лівого вуха призначено стабілізатор, **SA CALLA** знайшовши на лівому стабілізаторі частину, що виступає.
- 2. Переконайтеся, що стабілізатор вирівняно з відповідною ділянкою вушної раковини.
- 3. Встановіть стабілізатори ззаду навушників.

#### **Використання вбудованого контролера:**

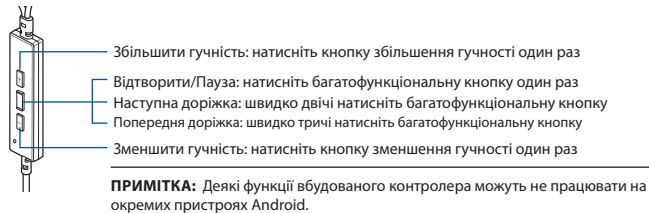

частина, що виступає

I. Сполучувач USB Type-C J. Футляр для перенесення

1 (0) (0) **. . . . . . 19** 

8 H A A  $\sim$   $\sim$   $\sim$   $\sim$   $\sim$   $\sim$ 

піноматеріалу (одна пара) і силіконові ковпачки 3 різних розмірів L. Комплект стабілізаторів Ear Fins

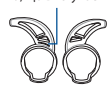

<span id="page-29-0"></span>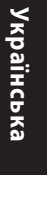

## <span id="page-30-0"></span>**หูฟังสำ หรับเล่นเกม A หูฟังสำ หรับเล่นเกมแบบเสียบหู ROG Cetra A A**

### **สิ่งต่างๆ ในกล่องบรรจุ**

- หูฟังสำ�หรับเล่นเกมแบบเสียบหู ROG Cetra x 1 **A**
- 
- Ear Fins ขนาดต่างกัน x 3 ที่หนีบสาย x 1
- จุกซิลิโคน ขนาดต่างกัน x 3 คู่มือการเริ่มต้น x 1 **A**

#### **ความต้องการของระบบ A**

- Windows® 10 / Windows® 8.1 / Windows® 7 พอร์ต Type-C **B**
- การเช*ื่*อมตออินเทอรเน็ต (สำหร*ั*บการดาวนโหลดซอฟตแวรเสริม)

#### **ภาพรวมของผลิตภัณฑ์**

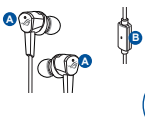

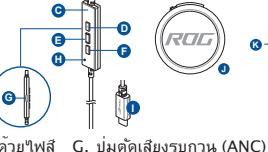

- **D E** A. โลโก้ ROG พร้อมด้วยไฟสี แดง
- B. ไมโครโฟนแบบ In-line
- **G** C. ตัวควบคุมแบบ In-line
- D. ปุ่มเพิ่มระดับเสียง
- E. ปุ่มมัลติฟังก์ชัน
- **C D I** F. ปุ่มลดระดับเสียง

## **E F เริ่มต้นใช้งาน**

### **ในการตั้งค่า หูฟังสำ หรับเล่นเกมแบบเสียบหู ROG Cetra:**

- 1. เชื่อมหูฟังกับอุปกรณ์ของคุณโดยใช้ขั้วต่อ Type-C
- 2. ดาวน์โหลดซอฟต์แวร์ เสียง จาก http://www.asus.com จากนั้นติดตั้งบนคอมพิวเตอร์

ค่าเริ่มต้น) • กะพริบ: โหมดแอมเบี้ยน • ดับ: ปิด ANC

## **I วิธีการติดครีบหู**

- 1. ระบุครีบหูซ้ายหรือขวาโดยการหาตำ�แหน่งส่วนที่ยื่นออกมาบนครีบหูซ้าย **K L**
- 2. ตรวจสอบให้แน่ใจว่าทิศทางของครีบหูอยู่ในแนวเดียวกับทิศทางของส่วนท่อหูฟัง
- 3. ติดครีบหูจากด้านหลังของหูฟัง

#### **<sup>K</sup> <sup>L</sup> วิธีใช้ตัวควบคุมแบบอินไลน์**

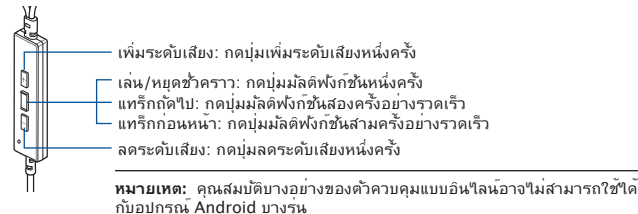

## หูฟังสำ�หรับเล่นเกมแบบเสียบหู ROG Cetra 31

- กล่องใส่หูฟัง x 1 จุกโฟม (หนึ่งคู่) x 1
	-

**J**

**I** H. ไฟ LED แสดงสถานะของ ANC

• หยุดนิ่ง: ANC เปิดอยู่ (โหมด

**I**

- I. ขั้วต่อ USB Type-C
- J. กล่องใส่หูฟัง

1 (1*9*) (19) <sub>no</sub> qoo qoo Hu

**K L**

- K. จุกโฟม (หนึ่งคู่) และ จุกซิลิโคนมี 3 ขนาด
- L. ครีบหูแบบกำ�หนดเอง

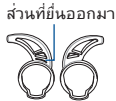

#### <span id="page-31-0"></span>HEADDHONE GAME Headphone dalam telinga game ROG **CETRA A**

#### **Isi kemasan**

- 1 x Headphone dalam telinga game ROG Cetra **A**
- 
- 3 x Sirip telinga dengan ukuran berbeda 1 x Klip kabel
- **a** 3 x Ujung silikon dengan ukuran berbeda **•** 1 x Quick Start Guide

#### **Persyaratan sistem**

- Windows® 10 / Windows® 8.1 / Windows® 7 Port Tipe C
- Koneksi Internet (untuk download perangkat lunak opsional)

**C**

**E**

**H**

### **Sekilas tentang Produk**

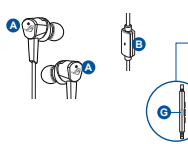

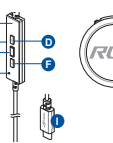

- **D E** A. Logo ROG dengan cahaya merah
- **B H** B. Mikrofon sejajar
- C. Pengontrol sejajar
- D. Tombol volume atas
- E. Tombol multi fungsi<br>E. Tombol volume baw
- Tombol volume bawah
- G. Tombol ANC (Active Noise Cancellation)
- H. Indikator LED status ANC • Statis: ANC aktif (mode default)
	- Berkedip: Mode ruang
	- Tidak aktif: ANC tidak aktif
- 1 x Tas 1 x Ujung foam (satu pasang)
	-
	- -

- I. Konektor USB Tipe C
- J. Tas

1 (0) (0) **. . . . . . 14** 

8 – 22 – 22 – 22 – 2

- K. Ujung foam (satu pasang) dan ujung silikon dengan 3 ukuran berbeda
- Sirip telinga kustom

### **Persiapan**

## Persiapan<br>Untuk konfigurasi Headphone dalam telinga game ROG Cetra:

- 1. Sambungkan headphone ke perangkat melalui konektor tipe C.
- 2. Download perangkat lunak Audio dari http://www.asus.com, lalu instal di komputer Anda.

#### **Untuk memasang fin telinga Anda:**

- 1. Identifikasi fin telinga kiri atau kanan dengan mencari tonjolan **III A** pada fin telinga kiri.
- 2. Pastikan arah fin telinga telah sejajar dengan nosel.
- 3. Pasang fin telinga dari sisi belakang headphone.

#### **Untuk menggunakan pengontrol sejajar:**

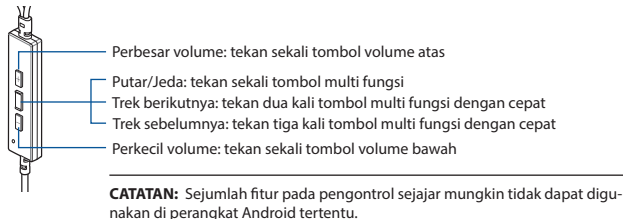

tonjolan

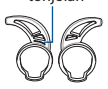

## <span id="page-32-0"></span>**포장 내용물 게이밍 헤드폰 ROG Cetra 게이밍 인이어 헤드폰 A A**

- ROG Cetra 게이밍 인이어 헤드폰 1개
- 휴대용 케이스 1개 폼 팁 1개 (한 쌍)
- 사이즈가 다른 이어 핀 3개 코드 클립 1개
- 사이즈가 다른 실리콘 팁 3개 빠른 시작 설명서 1권 **A**

## **시스템 요구 사항**

- Windows® 10 / Windows® 8.1 / Windows® 7 타입 C 포트 **A**
- 인터넷 연결(옵션 소프트웨어의 다운로드를 위해) **C**

## **제품 개요**

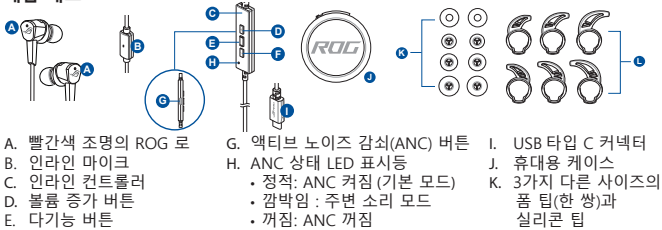

- F. 볼륨 감소 버튼
- 꺼짐: ANC 꺼짐
- L. 고객 맞춤형 이어 핀

돌출부

**한국어**

## **C 시작하기**

## **D E ROG Cetra 게이밍 인이어 헤드폰을 설치하는 방법:**

- **F H** 1. 타입 C 커넥터를 사용하여 헤드폰을 사용자의 장치에 연결하십시오.
- 2. http://www.asus.com 에서 오디오 소프트웨어를 다운로드한 후 이를 사용자의 컴퓨터에 설치합니다.

### **이어 핀 설치 방법:**

- **I. 왼쪽 핀의 돌출부를 찾아 이어 핀이 왼쪽용인지 오른쪽용인지 식별합니다. ❤️ ██████████**
- 2. 이어 핀의 방향을 노즐의 방향에 맞춰 정렬합니다.
- 3. 헤드폰의 뒷면에서 이어 핀을 설치합니다.

#### **인라인 컨트롤러 사용 방법: <sup>K</sup> <sup>L</sup>**

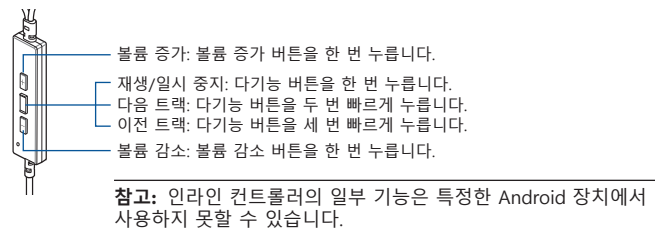

## <span id="page-33-0"></span>AUDIFONOS PARA JUEGOS **A ROG Cetra audífonos para juegos intra-aurales A A**

#### **Contenido del empaque**

- 1 x ROG Cetra audífonos para juegos intra-aurales **A**
- 1 x Estuche de viaje 1 x Punta de espuma (una par)
- 3 x Anillos externos en diferentes tamaños 1 x Clip para cable **B**
- 3 x Almohadillas de silicón en diferentes tamaños 1 x Guía de inicio rápido **A**

## **Requisitos del sistema A**

- Windows® 10 / Windows® 8.1 / Windows® 7 Puerto Tipo-C
- Conexión a Internet (para descargar software opcional) **C C**

**E**

**H**

### **Resumen del Producto**

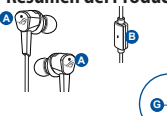

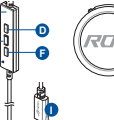

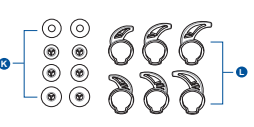

- **D** A. Logo ROG con iluminación **E** en rojo
- **B H** B. Micrófono en línea
- C. Controlador en línea
- **G** D. Botón para subir volumen
- E. Botón Multi-función
- F. Botón para bajar volumen
- G. Botón de Cancelación Activa de Sonido (ANC)
- H. Indicador LED de estado ANC
	- Estático: ANC Encendido (modo predeterminado) • Parpadeando: Modo
- I. Conector USB Tipo-C J. Funda
	- Punta de espuma (una par) y puntas de silicón en 3 tamaños diferentes
- L. Aletas para oído del cliente

## **D E**

## **F H Para configurar sus audífonos para juegos intra-aurales ROG Cetra:**

- 1. Conectar los audífonos a su dispositivo por medio del conector tipo-C.
- 2. Descargue el software de audio desde http://www.asus.com e instalar en su computadora.

ambiente • Apagado: ANC Apagado **Configuración**

#### **Para instalar las aletas para oído:**

- 1. Identifique la aleta izquierda o derecha localizando la protrusión en la aleta izquierda.
- 2. Asegúrese que la dirección de la aleta para oído esté alineada con la boquilla.
- 3. Instale las aletas para oídos desde la parte trasera de los audífonos.

#### **Para usar el controlador en línea:**

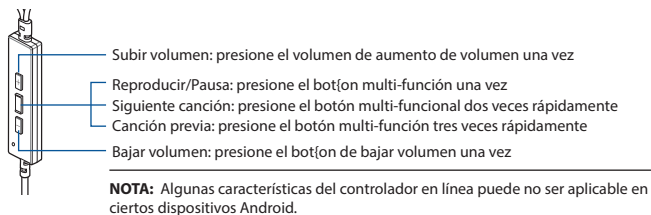

protrusión

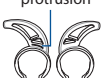

## <span id="page-34-0"></span>HERN**É** SL**Ú**CHADL**Á A** Hern**É** sl**Ú**chadl**Á** ROG Cetra do u**ŠÍ A A**

#### **Obsah balenia**

- Herné slúchadlá ROG Cetra do uší , 1 ks **A**
- 
- Koncovky do uší v rôznych veľkostiach, 3 ks Spona šnúry, 1 ks
- Silikónové koncovky v rôznych veľkostiach, 3 ks Stručný návod na používanie, 1 ks **A B**

### **Požiadavky na systém A**

• Windows® 10 / Windows® 8.1 / Windows® 7 **•** Port Typ C

**G**

**B**

• Internetové pripojenie (na prevzatie voliteľného softvéru) **C**

## **Prehľad výrobku**

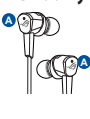

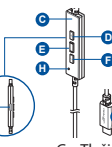

- **B E** svetlom **D** A. Logo ROG s červeným
- **H** B. Zapojený mikrofón
- C. Zapojený ovládač
- **G** D. Tlačidlo na zvýšenie hlasitosti
- E. Viacúčelové tlačidlo
- **C** F. Tlačidlo na zníženie hlasitosti
- **I** šumu (ANC) G. Tlačidlo na zrušenie aktívneho

**J**

H. LED indikátor stavu ANC • Svieti: ANC zapnuté (predvolený režim)

**I**

- Bliká: Režim okolitého prostredia
- Nesvieti: ANC vypnuté
- Prenosné puzdro, 1 ks<br>
Koncovky do uší v rôznych veľkostiach. 3 ks<br>
Goncovky do uší v rôznych veľkostiach. 3 ks<br>
Goncovky do uší v rôznych veľkostiach. 3 ks<br>
Goncovky do uší v rôznych veľkostiach. 3 ks
	-
	-

- I. Konektor USB typ C
- J. Prenosné puzdro

1 (1*9*) (19) <sub>no</sub> qoo qoo Hu

**K L**

- K. Penové koncovky (jeden pár) a silikónové koncovky troch rôznych veľkostí
- L. Prispôsobené koncovky

### **E Začíname**

## **H Nastavenie Herné slúchadlá ROG Cetra do uší:**

- 1. Slúchadlá pripojte k svojmu zariadeniu pomocou konektora typ C.
- 2. Softvér Zvuk si prevezmite z lokality http://www.asus.com a potom ho nainštalujte do počítača.

#### **Inštalácia rebier do ucha:**

- **I** Rozlíšte ľavé a pravé rebro do ucha; ľavé má výčnelok.
- 2. Rebro do ucha musí smerovať rovnako ako dýza.
- 3. Rebro do ucha nainštalujte na zadnú stranu slúchadiel.

#### **Používanie ovládača na kábli:**

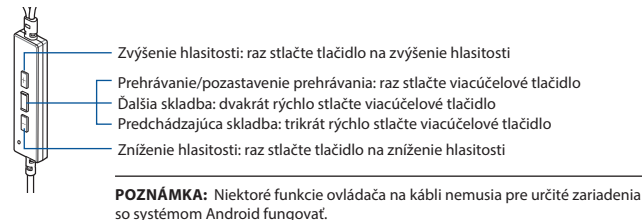

výčnelok

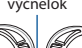

#### <span id="page-35-0"></span>**Contenido del paquete** AURICULARES DE GAMING **A** Auriculares intraaurales ROG Cetra **A GRMING A**

- 1 x Auriculares intraaurales ROG Cetra Gaming<br>1 x Funda de transporte
- 
- $2 \times$  Almohadillas de diferentes tamaños
- • 3 x Aletas de silicona de diferentes tamaños 1 x Guía de inicio rápido **A B**

#### **Requisitos del sistema A**

Windows® 10 / Windows® 8.1 / Windows® 7 • Puerto Tipo-C

**G**

- • Conexión a Internet (para descargar el software opcional) **C**
- **Información general del producto E B**
- **A A**

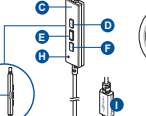

- **D** A. Logotipo ROG con **E** iluminación roja
- **B F H** B. Micrófono en línea
- C. Controlador en línea
- **G** D. Botón Subir volumen
- E. Botón multifunción
- **C** F. Botón Bajar volumen
- **I** activa (ANC) G. Botón de cancelación de ruido
- H. Indicador LED de estado ANC
	- Permanente: ANC activado (modo predeterminado)
	- Intermitente: Modo ambiente
	- • Apagado: ANC desactivado
- $\cdot$  1 x Almohadillas de espuma (un par)<br> $\cdot$  1 x Clin para el cable
- 
- 
- - 1 (1*0*) (1*0*) <sub>no</sub> so so so Fl **K L**
		- Conector USB Tipo C
		- J. Funda de transporte
		- K. Puntas de espuma (un par) y puntas de silicona de 3 tamaños diferentes
		- L. Aletas personalizadas para las orejas

## **D E I Procedimientos iniciales**

#### **F H Para configurar los auriculares ROG Cetra Gaming:**

- 1. Conecte los auriculares al dispositivo a través del conector tipo C.
- 2. Descarque el software de Audio desde http://www.asus.com y, a continuación, instálelo en el equipo.

#### **Para instalar las aletas para las orejas:**

- **I** la aleta izquierda. 1. Identifique la aleta para la oreja izquierda o derecha ubicando el saliente de
- 2. Asegúrese de que la dirección de la aleta para la oreja esté alineada con la de la boquilla.
- 3. Instale las aletas para las orejas desde la parte posterior de los auriculares.

#### **Para utilizar el controlador en línea:**

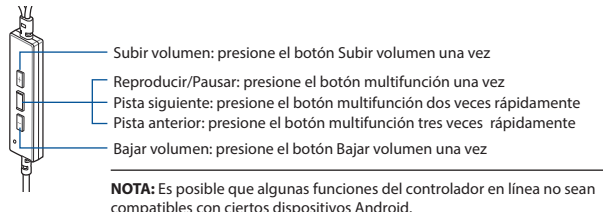

saliente

## <span id="page-36-0"></span>OYUN KULAKLIKLARI ROG Cetra oyun oynamak i**ç**in kulak i**ç**i kulakl**ı**kları **A**

#### **Paket içeriği**

- 1 x ROG Cetra oyun oynamak için kulak içi kulaklıkları **A**
- 
- 3 x Farklı boyutlarda kulakçıklar 1 x Kablo klipsi
- 3 x Farklı boyutlarda silikon uçlar 1 x Tane hızlı başlangıç kılavuzu **A**

#### **Sistem gereksinimleri**

- Windows® 10 / Windows® 8.1 / Windows® 7 **•** Tip C bağlantı noktası
- Internet bağlantısı (isteğe bağlı yazılımı indirmek için) **C**

#### **Ürün genel bakış**

**A**

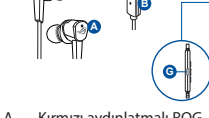

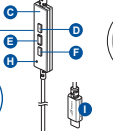

- **D E** A. Kırmızı aydınlatmalı ROG **H** logosu
- B. Hat içi mikrofon
- **G** C. Hat içi kontrolör
- D. Ses düzeyi artırma düğmesi<br>E. Coklu isley düğmesi
- E. Çoklu işlev düğmesi<br>E. Ses düzevi azaltma d
- **I** F. Ses düzeyi azaltma düğmesi
- G. Aktif Gürültü Engelleme (ANC) düğmesi

**J**

- H. ANC durum LED göstergesi • Statik: ANC açık (varsayılan mod)
	- Yanıp sönüyor: Ortam modu
	- Kapalı: ANC kapalı
- 1 x Taşıma çantası 1 x Köpük uçlar (bir çift)
	-
	-
	-

I. Tip C bağlayıcı

16868<del>.</del> R

**K L**

- J. Taşıma çantası
- K. 3 farklı ebatta köpük uçlar (bir çift) ve silikon uçlar

Çıkıntı

L. Özel kulakçıklar

#### **E Başlarken**

## **H ROG Cetra oyun oynamak için kulak içi kulaklıkları kurmak için:**

- 1. Mikrofonlu kulaklıklar Tip C bağlayıcı aracılığıyla aygıtınıza bağlayın.
- Audio yazılımını http://www.asus.com adresinden indirip bilgisayarınıza yükleyin.

#### **Kulaklıklarınızı takma:**

- **I**1. Sol kulaklıktaki çıkıntıyı tespit ederek, kulaklığın sol mu sağ mı olduğunu belirleyin.
- 2. Kulaklık yönünün delikle aynı hizada olduğundan emin olun.
- 3. Kulaklıkları arkadan doğru takın.

## **Inline ayar düğmesini kullanma: <sup>K</sup> <sup>L</sup>**

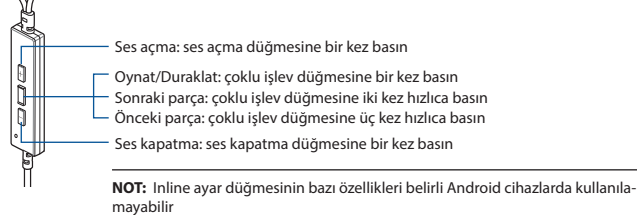

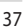

## <span id="page-37-0"></span>TAI NGHE CH**Ơ**I GAME Tai nghe nh**É**t trong ROG Cetra **A A**

#### **Các phụ kiện kèm theo hộp**

- 1 Tai nghe nhét trong ROG Cetra
- 
- 3 Khe hở tai với kích thước khác nhau 1 Kep giây
- ic no tai formen thaoc miac miaa<br>An mút Cilicon bích thu*ia*c bhác nhou

## **Yêu cầu hệ thống**

- Windows® 10 / Windows® 8.1 / Windows® 7 Cổng USB Type C
- Kết nối internet (để tải về phần mềm tùy chọn) **C**

## **Một số lưu ý khác**

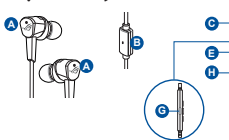

- **B H** ánh sáng đỏ **D E F** A. Logo ROG với hệ thống
- B. Micro nội tuyến
- C. Bộ điều khiển nội tuyến
- D. Nút tăng âm lượng
- E. Nút đa chức năng<br>E. Nút giảm âm lượn
- **D I** F. Nút giảm âm lượng
- **I**
- G. Nút Khử Ổn Hoạt Động (ANC)<br>H Đèn báo LED tình trang ANC
	- Đèn báo LED tình trạng ANC
	- Tĩnh: ANC bật (chế độ mặc định)
	- Nhấp nháy: Chế độ xung quanh
	- Tắt: ANC tắt
- 1 Hộp đựng 1 Các đầu mút bọt xốp (một cặp)
	-
	- 1 x Tờ hướng dẫn khởi đông nhanh
	-

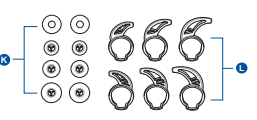

- I. Đầu kết nối USB Type C
- J. Hộp đựng
- K. Các đầu mút bọt xốp (một cặp) và các đầu mút silicon với 3 kích thước khác nhau
- L. Khe hở tai nghe tùy chỉnh

## **F H Bắt đầu sử dụng Để thiết lập bộ tai nghe tai nghe nhét trong ROG Cetra:**

- 1. Cắm tai nghe vào thiết bị của bạn qua đầu nối Type C.
- 2. Tải phần mềm Âm về từ http://www.asus.com sau đó cài đặt nó vào máy tính.

**D**

**H**

**F**

### **I Để lắp đặt các vây tai của bạn:**

- 1. Xác định vây tai trái hoặc phải bằng cách định vị phần nhô ra trên vây tai trái.
- 2. Đảm bảo hướng của vây tai được căn chỉnh thẳng với hướng của lỗ tai.
- 3. Lắp đặt các vây tai từ phía sau tai nghe.

### **Để sử dụng bộ điều khiển nội tuyến:**

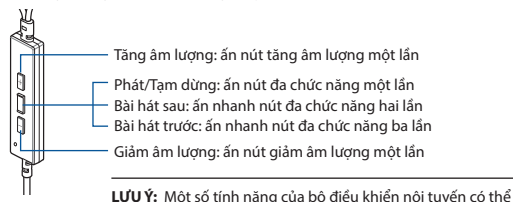

**LƯU Ý:** Một số tính năng của bộ điều khiển nội tuyến có thể không áp dụng trên một số thiết bị Android.

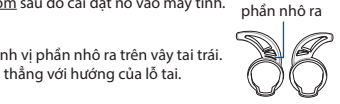

## **Notices**

## **Federal Communications Commission Statement**

This device has been tested and found to comply with the limits for a Class B device, pursuant to Part 15 of the FCC Rules. These limits are designed to provide reasonable protection against harmful interference in a residential installation. This equipment generates, uses and can radiate radio frequency energy and, if not installed and used in accordance with manufacturer's instructions, may cause harmful interference to radio communications. However, there is no guarantee that interference will not occur in a particular installation. If this equipment does cause harmful interference to radio or television reception, which can be determined by turning the equipment off and on, the user is encouraged to try to correct the interference by one or more of the following measures:

- Reorient or relocate the receiving antenna.
- Increase the separation between the equipment and receiver.
- • Connect the equipment to an outlet on a circuit different from that to which the receiver is connected.
- Consult the dealer or an experienced radio/TV technician for help.

**CAUTION!** Any changes or modifications not expressly approved by the grantee of this device could void the user's authority to operate the equipment.

## **Canada, Industry Canada (IC) Notices**

This Class B digital apparatus complies with Canadian ICES-003 and RSS-210.

Operation is subject to the following two conditions: (1) this device may not cause interference, and (2) this device must accept any interference, including interference that may cause undesired operation of the device.

#### **Canada, avis d'Industrie Canada (IC)**

Cet appareil numérique de la classe B est conforme aux normes ICES-003 et RSS-210 du Canada.

Son utilisation est sujette aux deux conditions suivantes : (1) cet appareil ne doit pas créer d'interférences et (2) cet appareil doit tolérer tout type d'interférences, y compris celles susceptibles de provoquer un fonctionnement non souhaité de l'appareil.

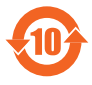

电子电气产品有害物质限制使用标识要求:图中之数字为产 品之环保使用期限。仅指电子电气产品中含有的有害物质不致 发生外泄或突变从而对环境造成污染或对人身、财产造成严重 損害的期限。

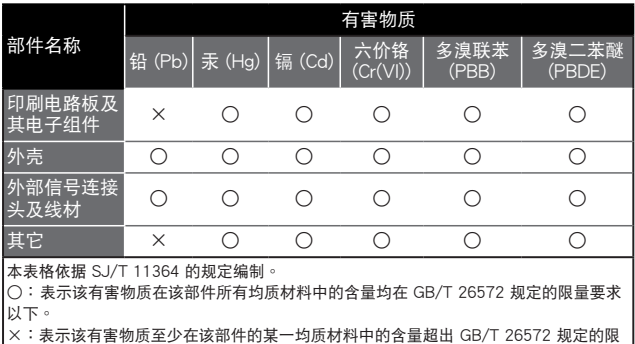

量要求,然該部件仍符合歐盟指令 2011/65/EU 的規范。

備註:此產品所標示之環保使用期限,係指在一般正常使用狀況下。

#### 「產品之限用物質含有情況」之相關資訊,請參考下表:

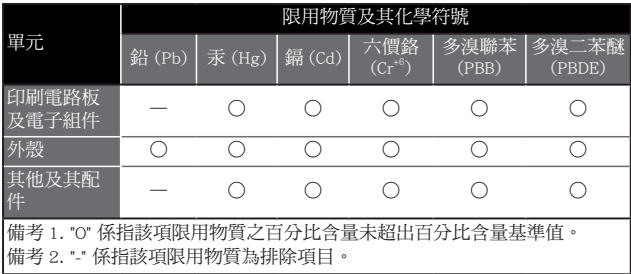

## **Limitation of Liability**

Circumstances may arise where because of a default on ASUS' part or other liability, you are entitled to recover damages from ASUS. In each such instance, regardless of the basis on which you are entitled to claim damages from ASUS, ASUS is liable for no more than damages for bodily injury (including death) and damage to real property and tangible personal property; or any other actual and direct damages resulted from omission or failure of performing legal duties under this Warranty Statement, up to the listed contract price of each product.

ASUS will only be responsible for or indemnify you for loss, damages or claims based in contract, tort or infringement under this Warranty Statement.

This limit also applies to ASUS' suppliers and its reseller. It is the maximum for which ASUS, its suppliers, and your reseller are collectively responsible.

UNDER NO CIRCUMSTANCES IS ASUS LIABLE FOR ANY OF THE FOLLOWING: (1) THIRD-PARTY CLAIMS AGAINST YOU FOR DAMAGES; (2) LOSS OF, OR DAMAGE TO, YOUR RECORDS OR DATA; OR (3) SPECIAL, INCIDENTAL, OR INDIRECT DAMAGES OR FOR ANY ECONOMIC CONSEQUENTIAL DAMAGES (INCLUDING LOST PROFITS OR SAVINGS), EVEN IF ASUS, ITS SUPPLIERS OR YOUR RESELLER IS INFORMED OF THEIR POSSIBILITY.

## **REACH**

Complying with the REACH (Registration, Evaluation, Authorisation, and Restriction of Chemicals) regulatory framework, we published the chemical substances in our products at ASUS REACH website at http://csr.asus.com/english/REACH.htm

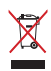

DO NOT throw this product in municipal waste. This product has been designed to enable proper reuse of parts and recycling. The symbol of the crossed out wheeled bin indicates that the product (electrical, electronic equipment and mercury-containing button cell battery) should not be placed in municipal waste. Check local regulations for disposal of electronic products.

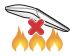

DO NOT throw this product in fire. DO NOT short circuit the contacts. DO NOT disassemble this product.

### **ASUS Recycling/Takeback Services**

ASUS recycling and takeback programs come from our commitment to the highest standards for protecting our environment. We believe in providing solutions for you to be able to responsibly recycle our products, batteries, other components, as well as the packaging materials. Please go to http://csr.asus.com/english/Takeback.htm for the detailed recycling information in different regions.

#### **VCCI: Japan Compliance Statement**

#### **VCCI Class B Statement**

警告 VCCI 進拠クラス R 機器 (日本)

この装置は、 情報処理装置等電波障害自主規制協議会 (VCCI) の基準に基 づくクラスB情報技術装置です。 この装置は、 家庭環境で使用することを目的と していますが、 この装置がラジオやテレビジョン受信機に近接し a て使用されると、 受信障害を引き起こすことがあります。

取扱説明書に従って正しい取り扱いをして下さい。

#### NCC 警語

無線設備的警告聲明

經型式認證合格之低功率射頻電機,非經許可,公司、商號或使用者均 不得擅自變更頻率、加大功率或變更原設計之特性及功能。低功率射頻 電機之使用不得影響飛航安全及干擾合法通信;經發現有干擾現象時, 應立即停用,並改善至無干擾時方得繼續使用。前項合法通信,指依電 信法規定作業之無線電通信。低功率射頻電機須忍受合法通信或工業、 科學及醫療用電波輻射性電機設備之干擾。

## **KC: Korea Warning Statement**

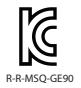

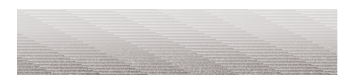

### **CE Marking**

This is a Class B product, in a domestic environment, this product may cause radio interference, in which case the user may be required to take adequate measures.

# $\epsilon$

#### **RED**

**"**Hereby, ASUSTeK COMPUTER INC. declares that this headset is in compliance with the essential requirements and other relevant provisions of Directive 2014/53/EU. "

## **ASUS Contact information**

## **ASUSTeK COMPUTER INC.**

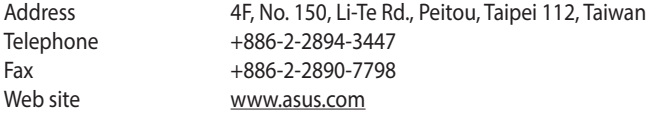

## **Technical Support**

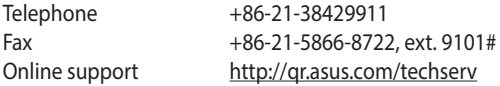

## **ASUS COMPUTER INTERNATIONAL (America)**

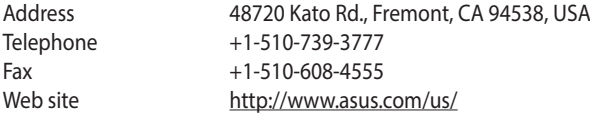

## **Technical Support**

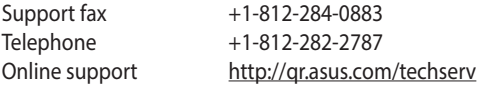

## **ASUS COMPUTER GmbH (Germany and Austria)**

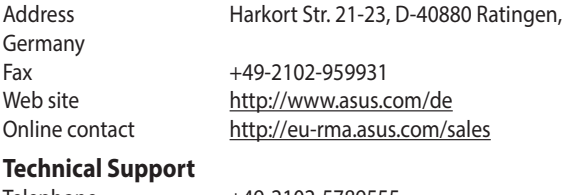

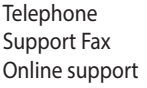

Telephone +49-2102-5789555  $+49-2102-959911$ http://qr.asus.com/techserv

## **Официальное представительство в России Горячая линия Службы технической поддержки в России:**

Бесплатный федеральный номер для звонков по России: 8-800-100- 2787

Номер для пользователей в Москве: +7(495)231-1999

Время работы: Пн-Пт, 09:00 - 21:00 (по московскому времени)

## **Официальные сайты ASUS в России:**

www.asus.ru www.asus.com/ru/support

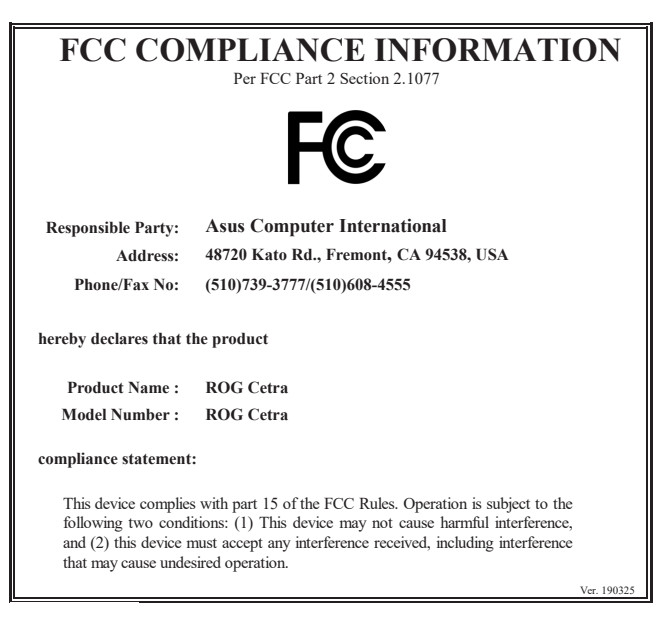

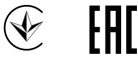

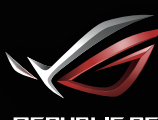

**REPUBLIC OF**<br>GRMERS